# *X-RAY VIEW*

Paquete informático**:** *X-ray view*  Dirección URL: http://phillips-lab.biochem.wisc.edu/xrayviewuse.html Términos recomendados de búsqueda: *X-ray view Phillips Lab edu*  Programa diseñado por: George Phillips Department of Biochemistry University of Wisconsin-Madison (USA)

El programa describe de forma interactiva (sin entrar en descripciones matemáticas y/o geométricas complejas) parámetros a tener en consideración a la hora de realizar un experimento de difracción de rayos X (esfera de Ewald, determinación de grupos espaciales, experiencia de Laue).

Existen versiones gratuitas para descarga para Windows, Linux, Macintosh e IRIX.

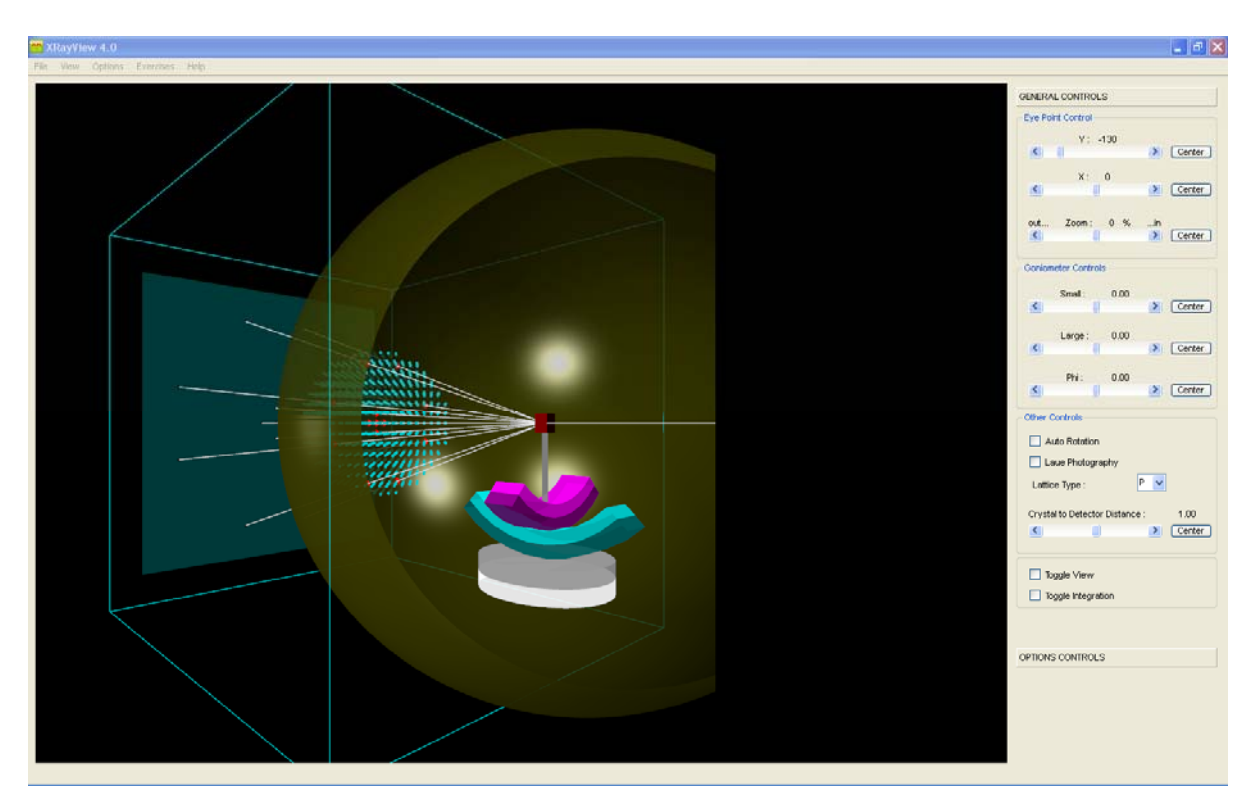

*Figura 1. Captura de pantalla del entorno del programa X-Ray view 4.0* 

Entre las opciones de visualización del programa encontramos control de giro de goniómetros, auto-rotación, experimento de Laue, control de la distancia entre muestra y detector, tipo de red, tamaño de celda, etc.

### *EJERCICIOS PROPUESTOS*

1. Obtener la vista ("toggle view") para diferentes tipos de celdas unidades y simetrías. Ejercicio resuelto para los siguiente parámetros de celdilla:

Parámetros de red:  $a = 45 \text{ Å}$ ; b=c=25 Å Tipo de red: P Distancia de la muestra al detector = 0.80

- 2. Obtener la fotografía de Laue de dicho experimento
- 3. Capturar la imagen del experimento para los controles de ejes (X=-8; Y=-180) y un zoom de 25%.

## *RESOLUCIÓN EJERCICIOS PRÁCTICOS*

1. Obtener la vista ("*toggle view*") para diferentes tipos de celdilla unidad y simetrías.

*Parámetros elegidos para una celdilla tetragonal*  Lattice type = P Crystal to Detector Distance = 0.80 Unit cell:  $a = 45 \text{ Å}$ ; b=c=25 Å

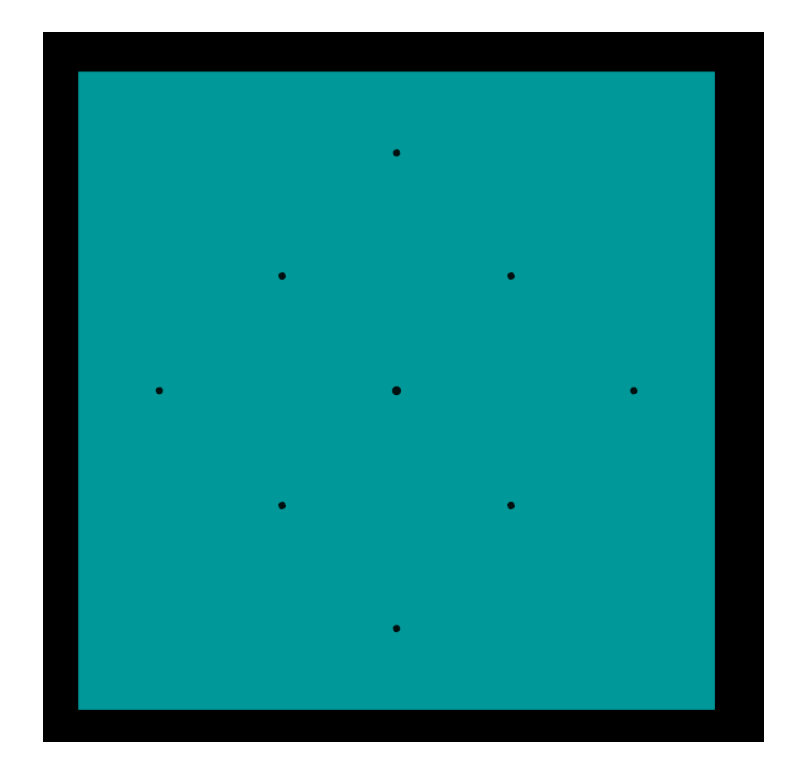

2.

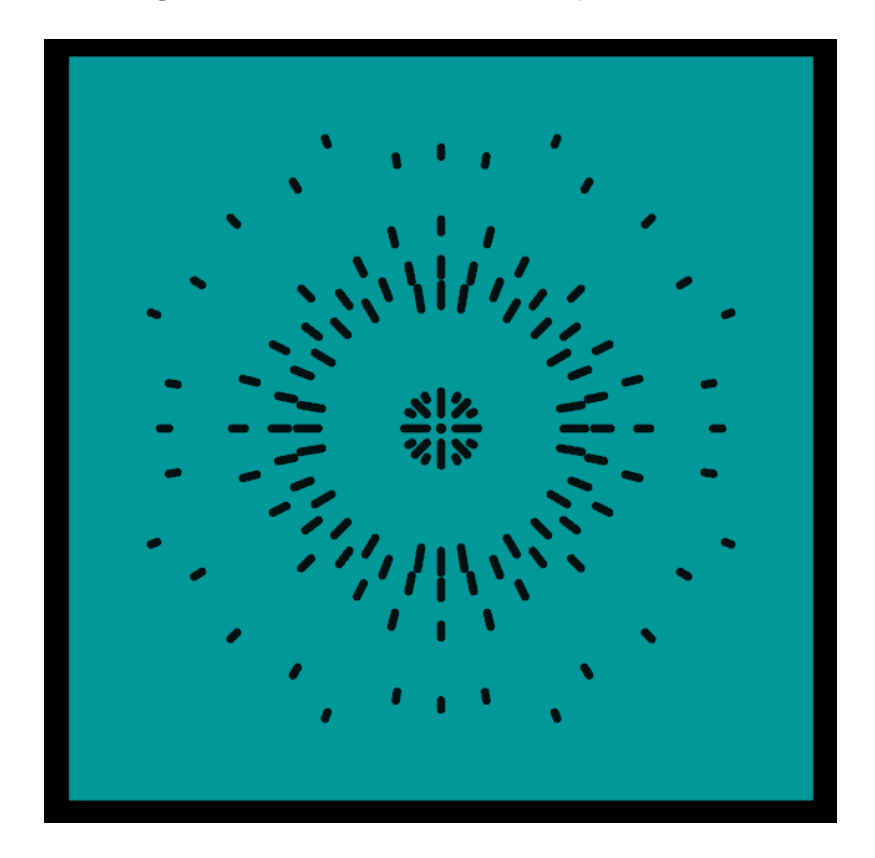

3. Obtener la fotografía de Laue de dicho experimento

4. Capturar la imagen del experimento para los controles de ejes (X=-8; Y=-180) y un zoom de 25%.

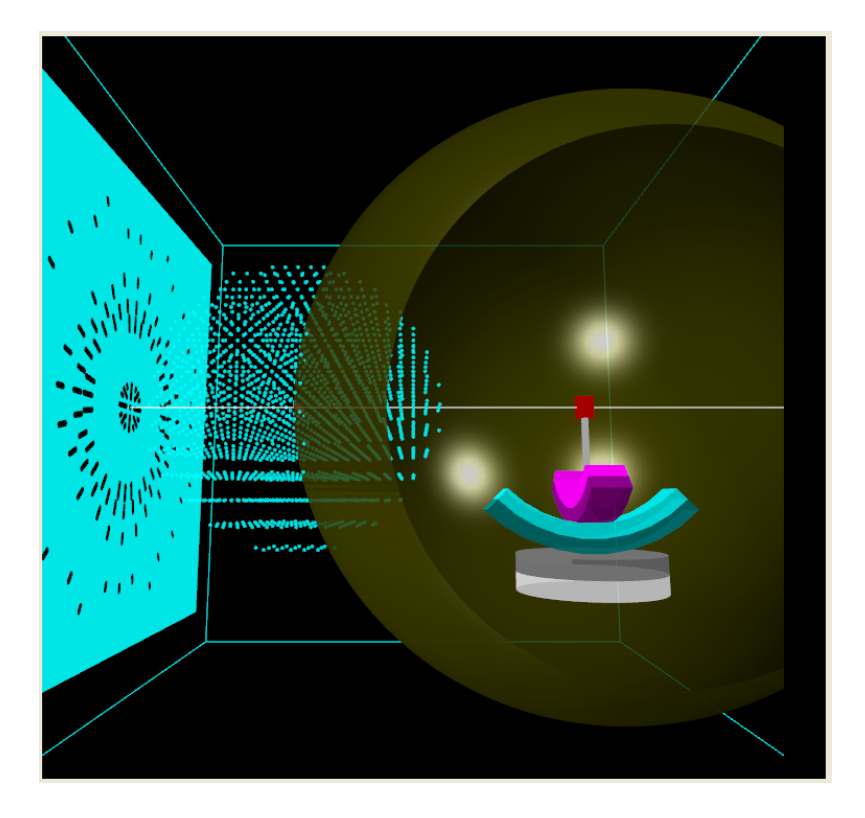

## *ITG Virtual Lab (Virtual Microscopes)*

Paquete informático: *ITG Virtual Lab (Virtual Microscopes)*  Dirección URL: http://virtual.itg.uiuc.edu/ Términos recomendados de búsqueda: *ITG virtual microscope beckman institute University Illinois*  Programa diseñado por: Imaging Technology Group Beckman Institute for Advanced Science and **Technology** University of Illinois at Urban-Champaign (USA)

Este paquete informático permite simular el análisis y tratamiento de imágenes de muestras tanto orgánicas como inorgánicas con diferentes técnicas de microscopia electrónica. Este programa posee una extensa base de datos en continua actualización.

Existen versiones gratuitas para descarga tanto para Windows como Macintosh.

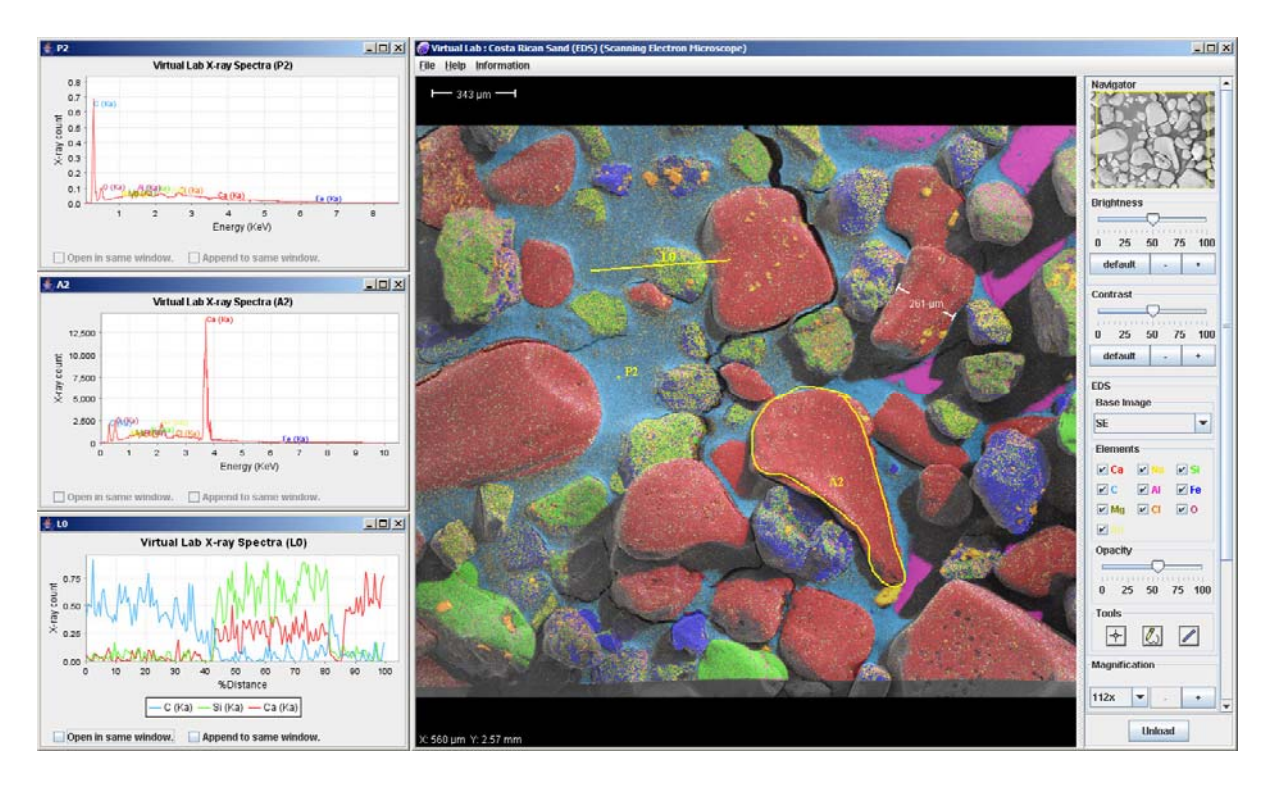

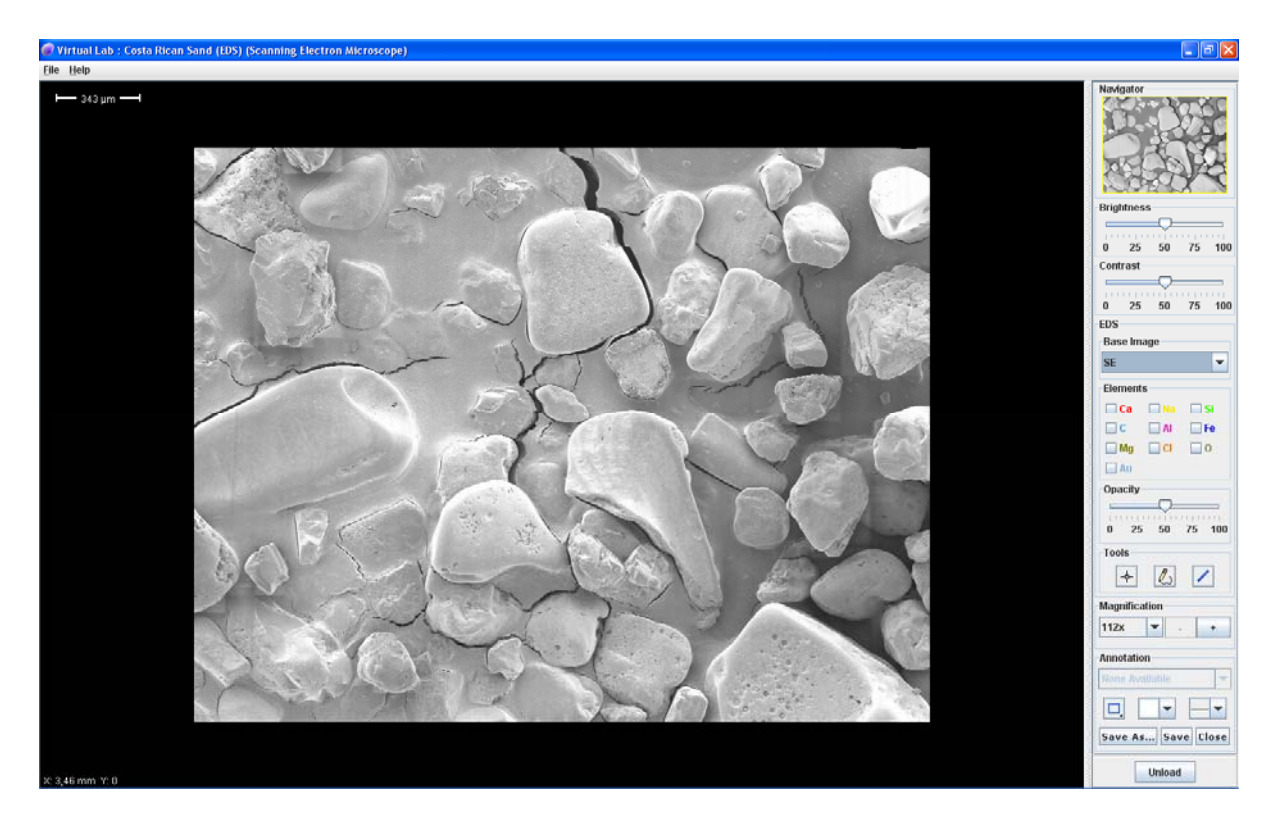

*Figuras 2 y 3. Captura de pantalla del entorno del programa Virtual Microscope para la muestra Costa Rica Sand (EDS) Scanning Electron Microscopy.* 

*Explicación de la figura 2 y 3:* La arena de las playas costeras es con frecuencia una mezcla de roca erosionada y granos de conchas de mar. En la figura se muestran imágenes de Espectroscopia energía dispersiva (EDS) donde se pueden identificar claramente los granos de arena procedentes de rocas ígneas y depósitos de calcio procedentes de la erosión de moluscos. También son de interés los cristales de sal (Na y Cl) del agua de los océanos. El carbono que se usa para estabilizar la arena es también identificable, así como una pequeña área donde es visible el soporte de aluminio por debajo de la muestra.

Existe una extensa colección de imágenes y datos disponibles desde la misma web del grupo que ha elaborado el programa:

### *http://virtual.itg.uiuc.edu/data/*

### *EJERCICIOS PROPUESTOS*

Para este ejercicio se propone la descarga y observación de las siguientes muestras:

- Pyrite (Atomic Force Microscope)
- Colloidal Cyrstals (Scanning Electron Microscopy)
- Meteorite (NWA 869) Fluorescence Microscope
- Stromatolite + Stromatolite EDS (Scanning Electron Microscope)

**Otras muestras de interés para su propuesta durante las prácticas y seminarios** 

- Meteorite (EDS) Empleando: Scanning Electron Microscope
- Fractured Ceramic Cup Empleando: Scanning Electron Microscope
- Meteorite (NWA 1929) Empleando: Fluorescence Microscope
- **Silicon 2 Empleando: Atomic Force Microscope**
- Lunar Dust (1-2) Empleando: Scanning Electron Microscope

## *Resolución de los ejercicios propuestos*

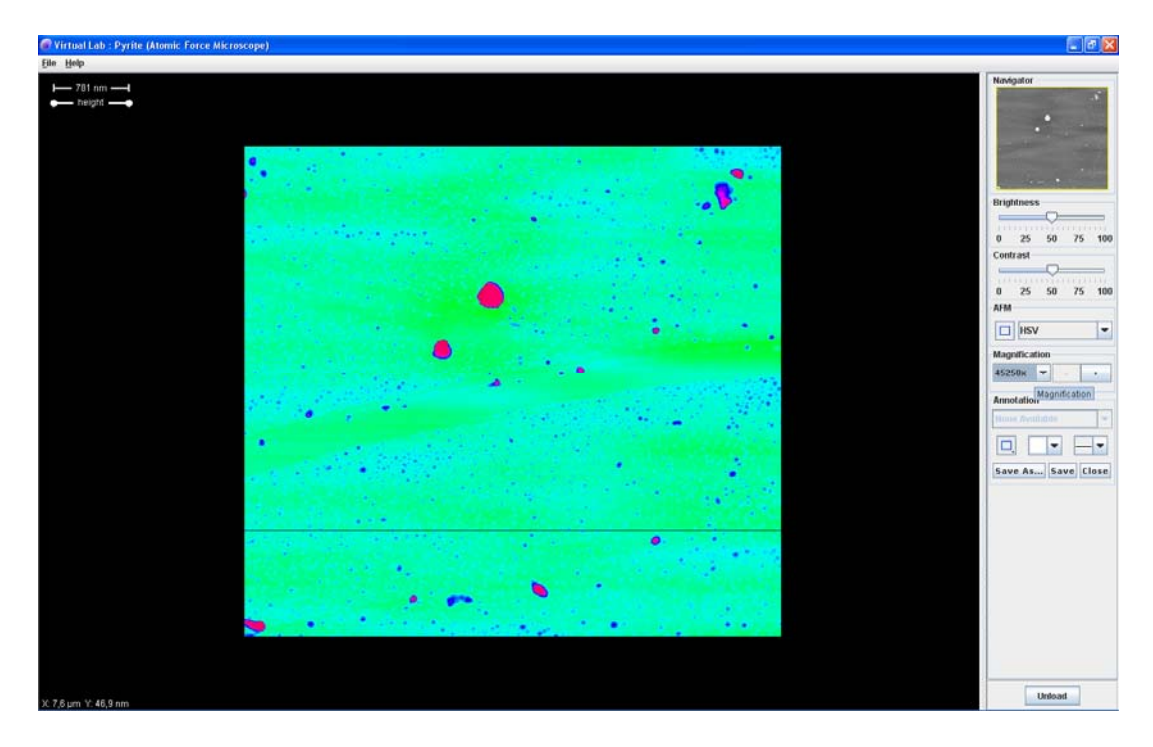

- **Pyrite (Atomic Force Microscope)** 

Esta pieza de cristal natural de pirita (Grand Teton National Park) fue fracturada para exponer una división nueva y limpia para obtener imágenes de AFM. Las pequeñas bolitas son compuestos de hierro que no han sido plenamente sulfurados. La franja alargada y lisa que aparece cruzando toda la superficie de la muestra indica una capa de sulfuro de hierro con una mejor calidad de observación (menos defectos) debido a la falta de impurezas.

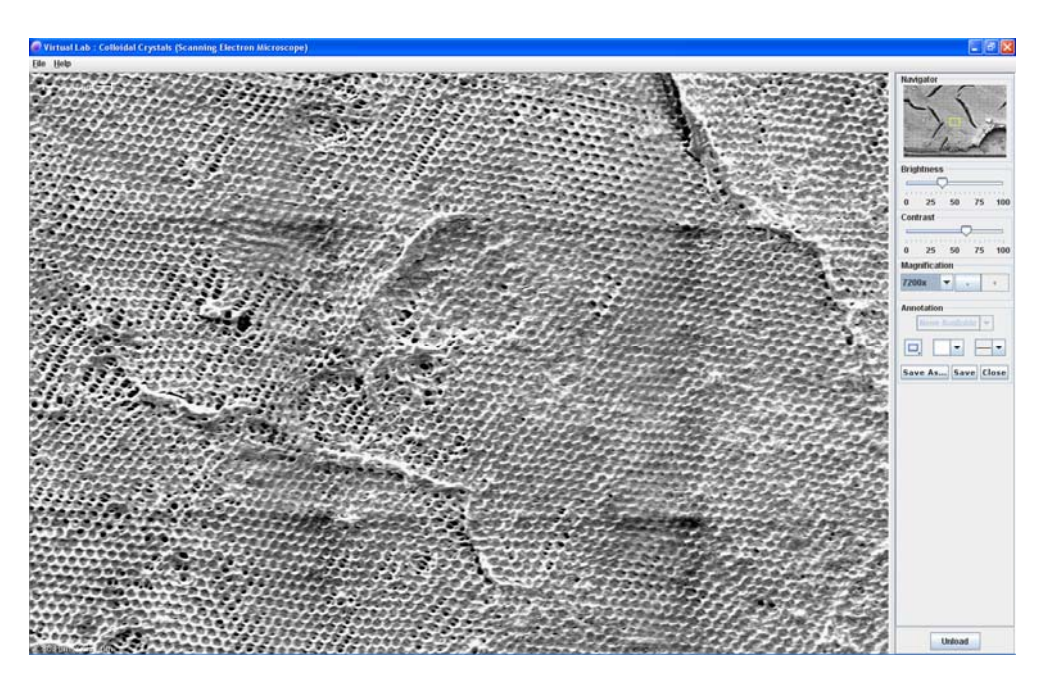

**- Colloidal Cyrstals (Scanning Electron Microscopy)** 

- **Meteorite (NWA 869) Fluorescence Microscope** 

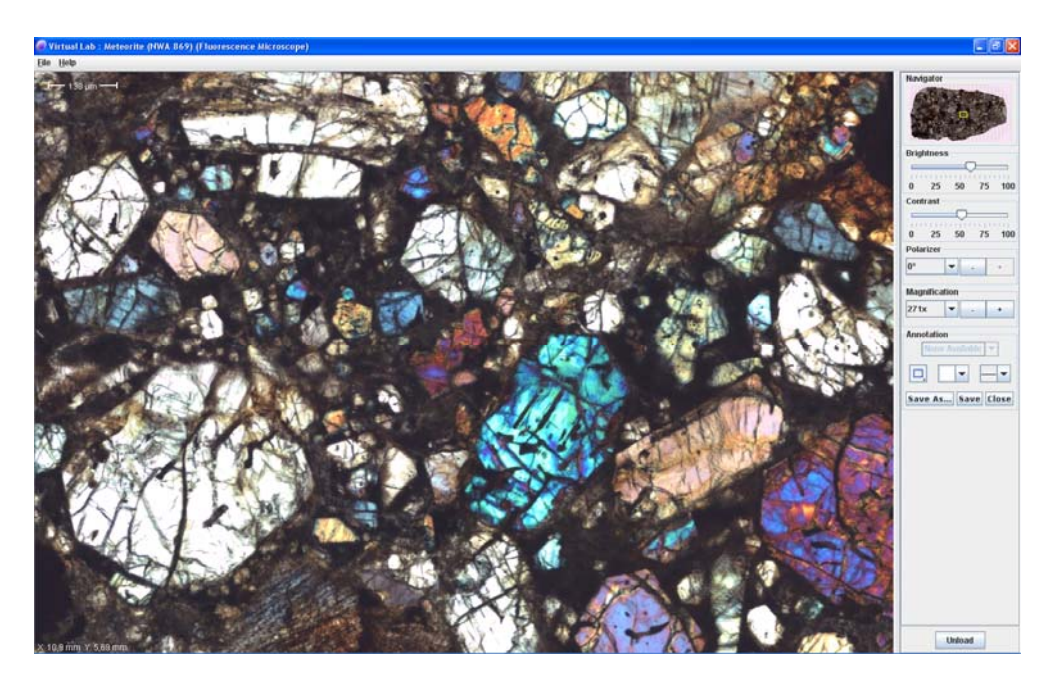

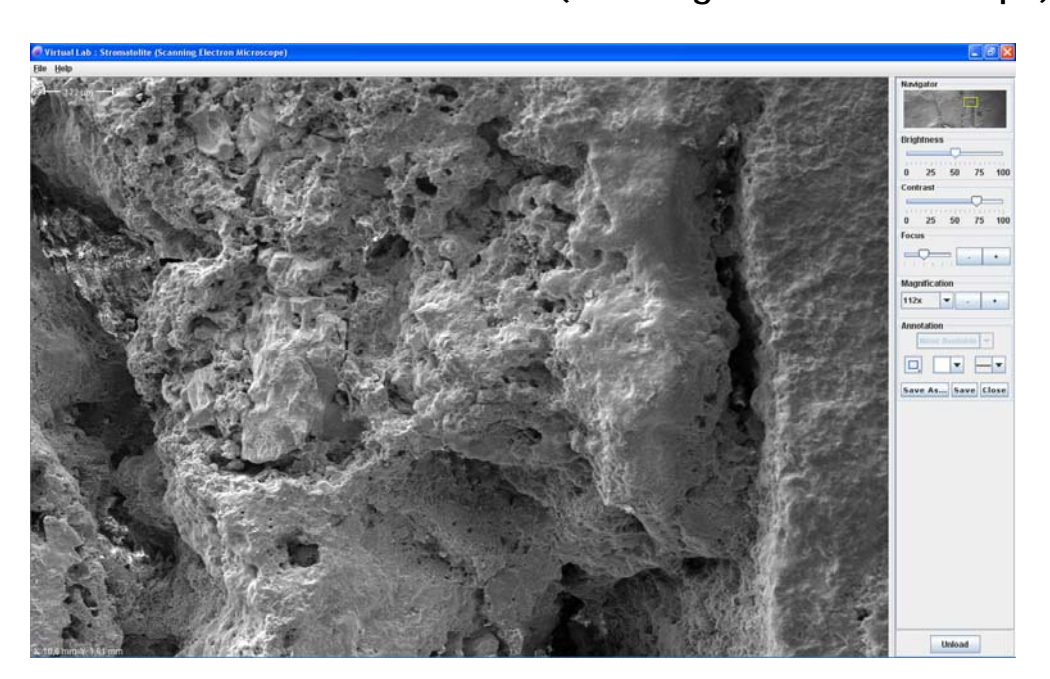

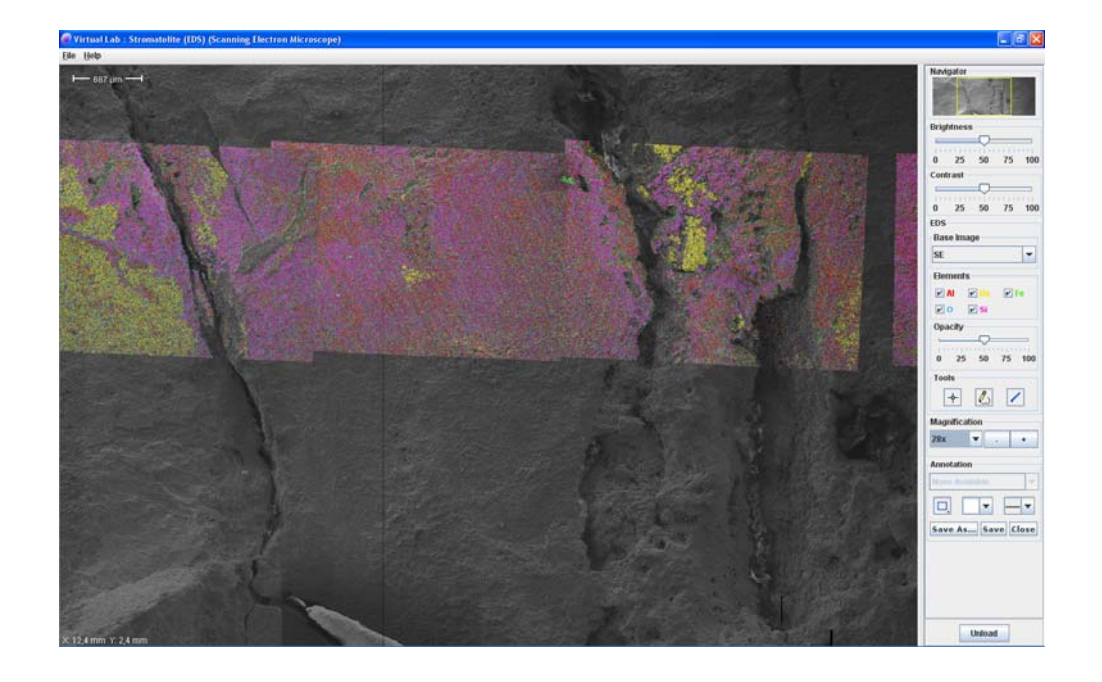

- **Stromatolite + Stromatolite EDS (Scanning Electron Microscope)** 

## *Java Structure Viewer*

Paquete informático: *JSV*  DirecciónURL: http://www.jcrystal.com/steffenweber/JAVA/JSV/jsv.html Términos recomendados de búsqueda: *JSV jcrystal weber X ray structure*  Programa diseñado por: Steffen Weber Materials Data, Inc. California (EEUU)

Este paquete informático permite visualizar estructuras cristalinas, observaciones de red en el espacio recíproco, proyección estereográfica, cálculos de red, etc. El programa tiene una interesante base de datos de estructuras tipo y nanotubos. Presenta un entorno gráfico sencillo y de alta calidad basado en Java. Su manejo resulta intuitivo y dispone de una gran variedad de opciones de visualización y tratamiento de imágenes.

Existen versiones gratuitas para descarga tanto para Windows como Macintosh.

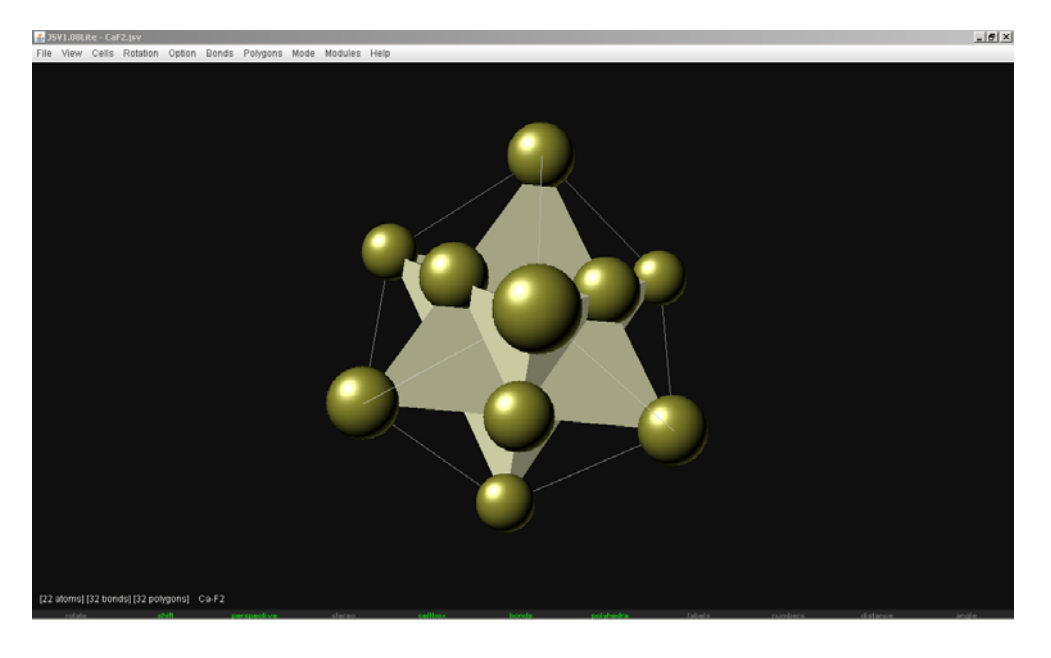

*Figura 1. Representación de la estructura CaF2 de la base de datos JSV.* 

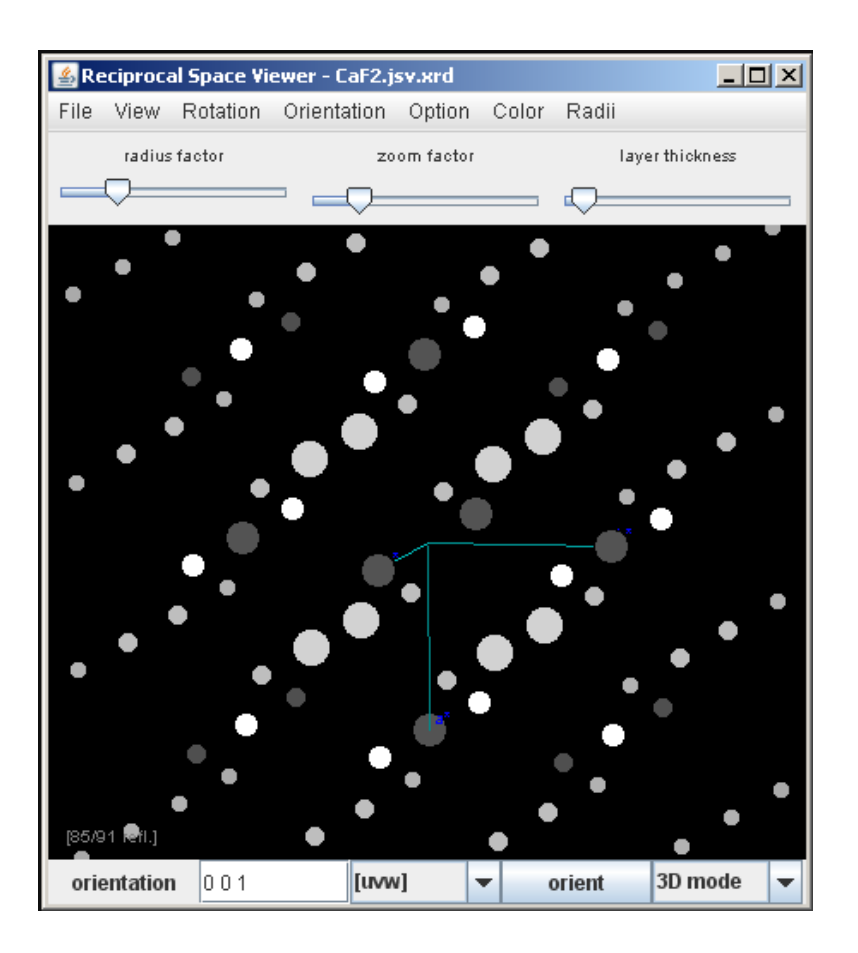

*Figura 2. Visualizador del espacio recíproco para la estructura CaF2.*

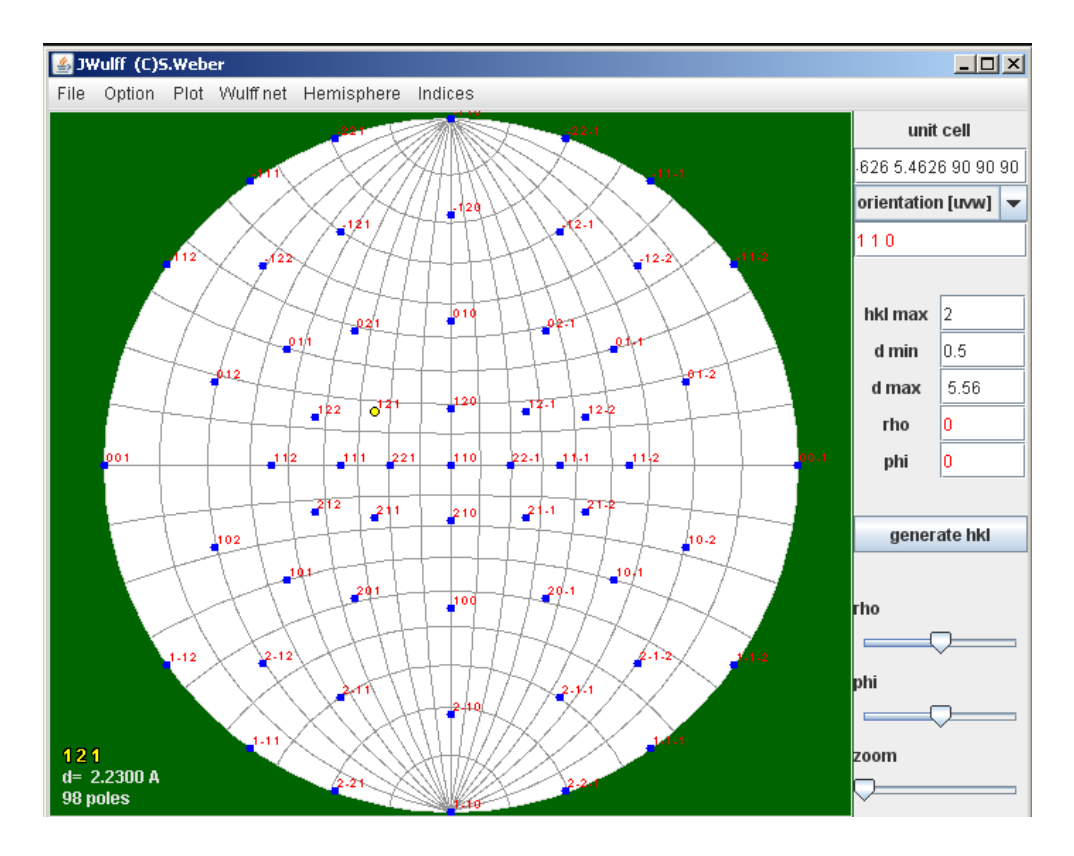

*Figura 3. Proyección estereográfica para la estructura CaF2*

JSV permite realizar cálculos de red, obtener coordenadas equivalentes, información detallada del grupo espacial, representaciones de la celda unidad, etc. Las funcionalidades de medida de distancias y ángulos, orientación, manejo y etiquetado de átomos del visualizador de estructuras resultan sencillas de manejar y de rápido cálculo.

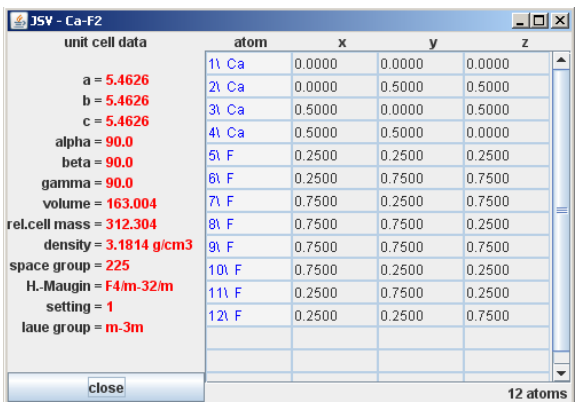

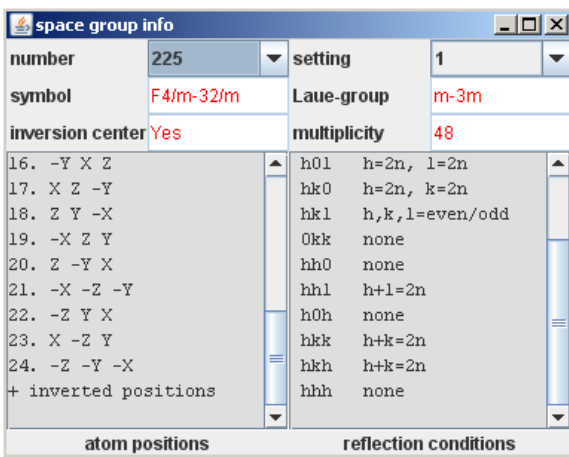

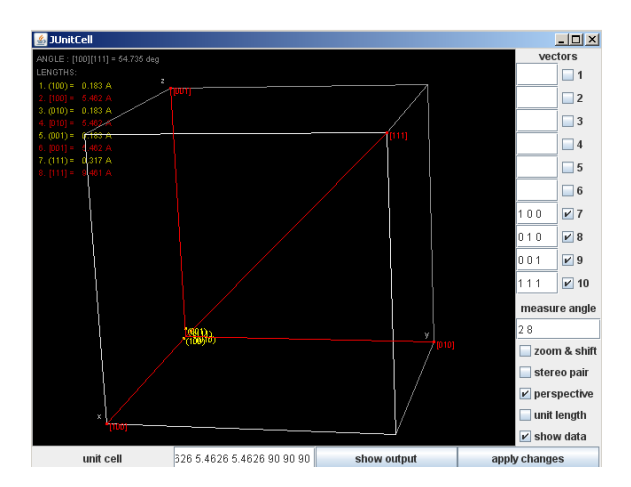

## *Mercury*

## *http://www.ccdc.cam.ac.uk/free\_services/mercury/downloads/*

Términos recomendados de búsqueda:

## *Mercury crystallography Crystal Structure Visualisation*

Este programa dispone de un gran número de herramientas que permiten: a) medir y mostrar distancias de enlace, ángulos de enlace, ángulos de torsión, centroides y planos; b) creación de centroides, planos principales por mínimos cuadrados y planos de Miller; c) localización de enlaces de hidrógeno, contactos cortos; d) generación de una red de contactos intermoleculares; e) cálculo del difractograma de difracción de RX en polvo a partir de datos en monocristal.

Para los ejemplos que se muestran a continuación se han utilizado los datos cristalográficos de la molécula de adrenalina que se encuentran en la carpeta "teaching\_subset" instalada con el propio programa. Normalmente, si el programa se ha instalado en "Archivos de programa" hay que seguir el siguiente "pathway" abriéndolo desde el menú "File" para acceder a dichos datos.

 C:\Archivos de programa\CCDC\Mercury 2.2\examples\teaching\_subset\teaching\_subset.ind

Una vez abierto el archivo se puede buscar la estructura desde el menú "Structure Navigator" (esquina superior derecha de la pantalla), escribiendo "ADRENL" y pulsando "find".

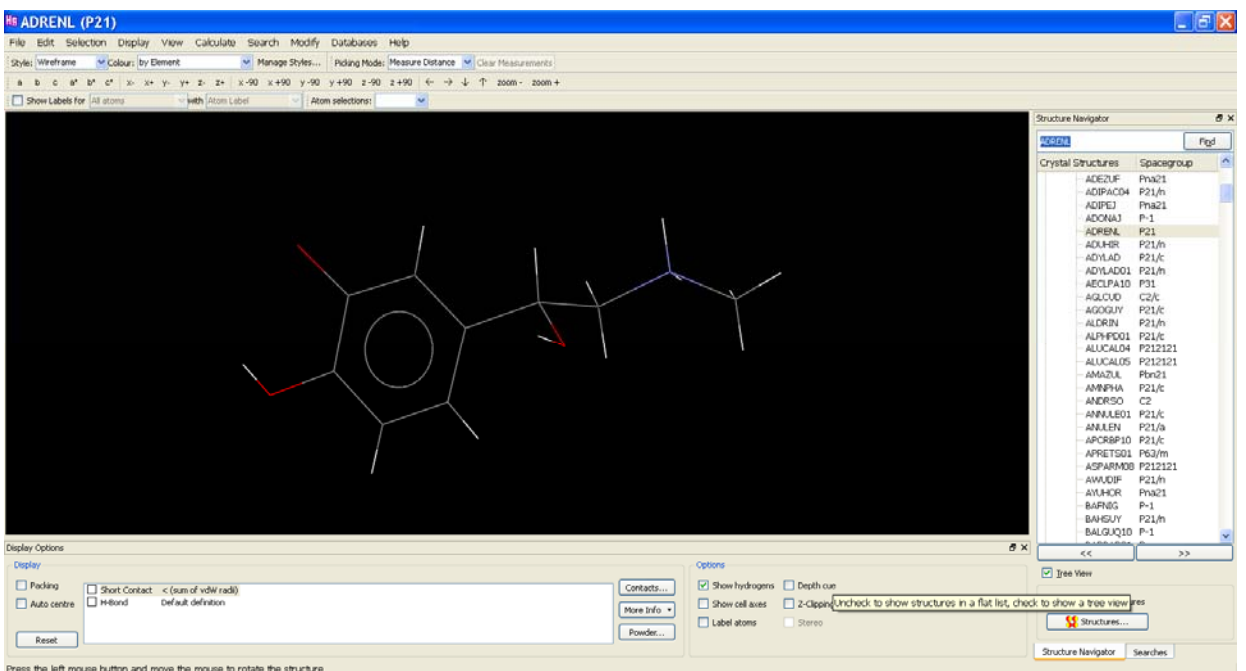

a.1) Ejemplo para etiquetar los átomos de la estructura de la adrenalina. Dentro del menú "Options" (parte inferior derecha de la pantalla) se selecciona "labels atoms". De esta forma, se etiquetarán todos los átomos presentes en la estructura.

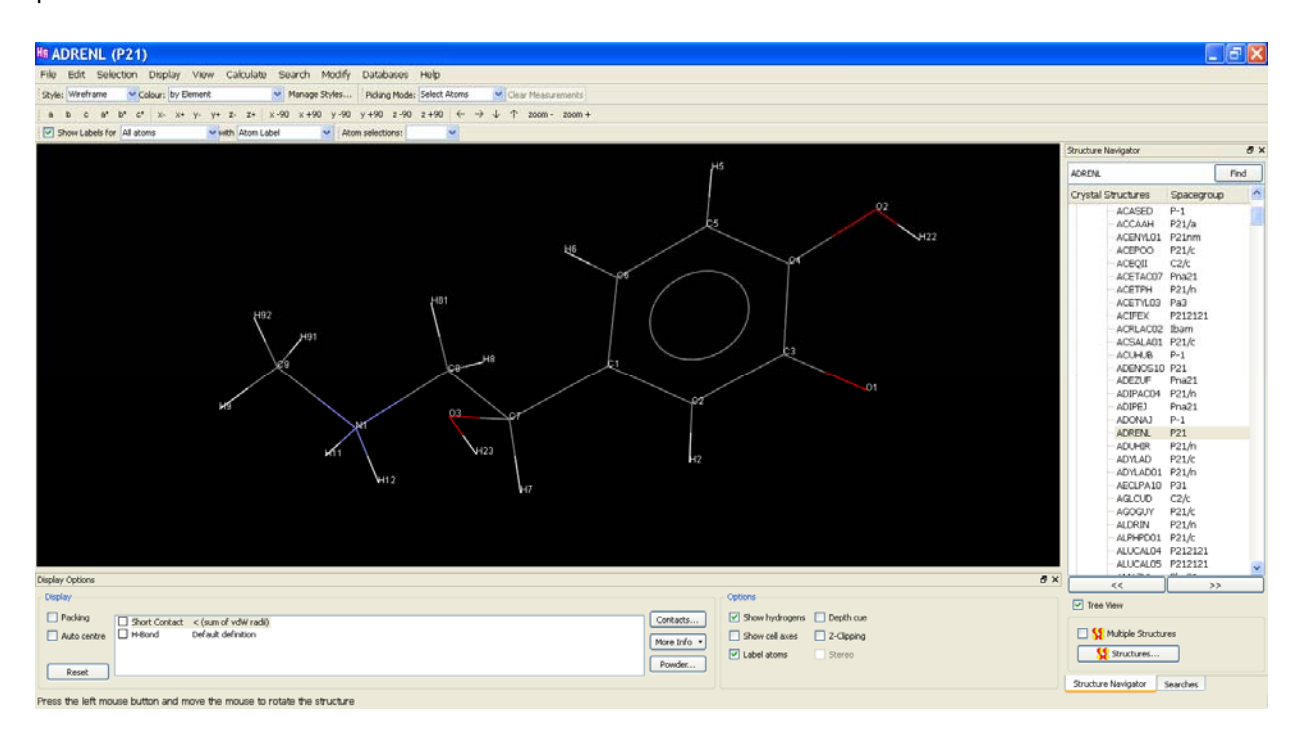

a.2) Ejemplo para la medida de distancias y ángulos de enlace para la molécula de adrenalina. Se utiliza el menú "Picking mode" del que se selecciona "Measure distance" o "Measure angle". A continuación, deben seleccionarse los dos átomos o los tres átomos entre los que se quiera medir la distancia o el ángulo de enlace, respectivamente.

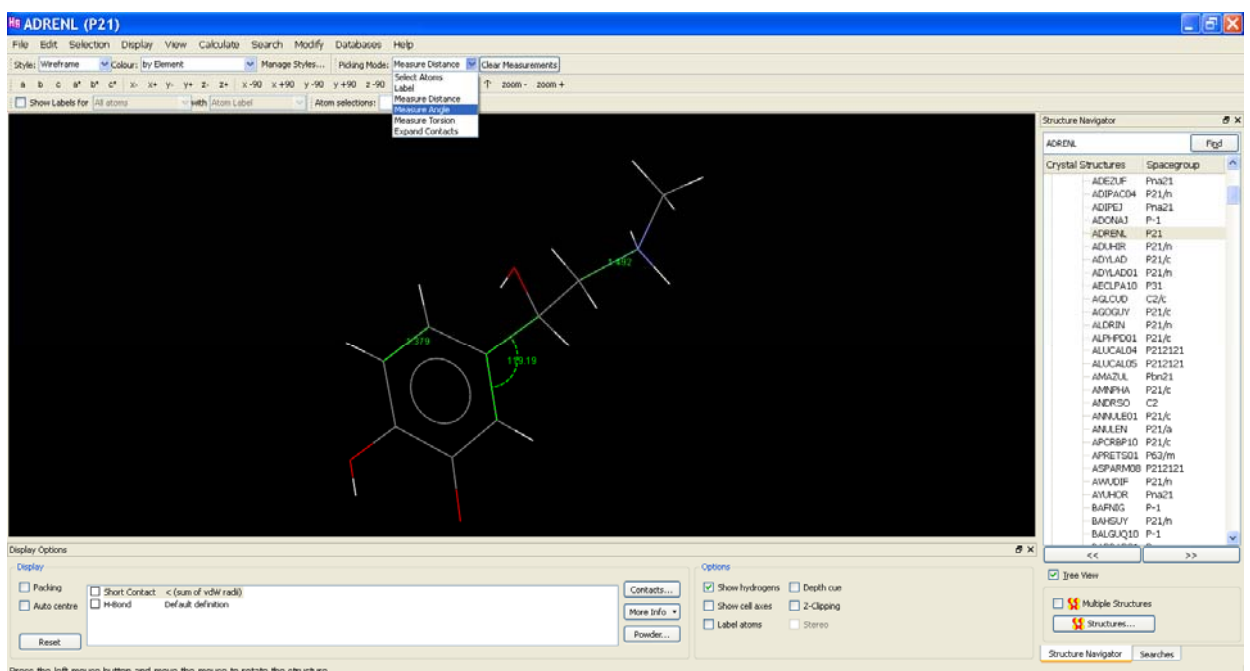

b.1) Ejemplo para la creación de centroides, planos principales por mínimos cuadrados y planos de Miller para la molécula de adrenalina. Se ha calculado el centroide del anillo aromático así como el plano principal que contiene dicho anillo y el plano de Miller 211. Para este ejemplo se ha hecho uso del menú "Calculate" y se han seleccionado las opciones "Centroids" y "Planes", respectivamente. A continuación, se han seguido las instrucciones proporcionadas por el propio programa.

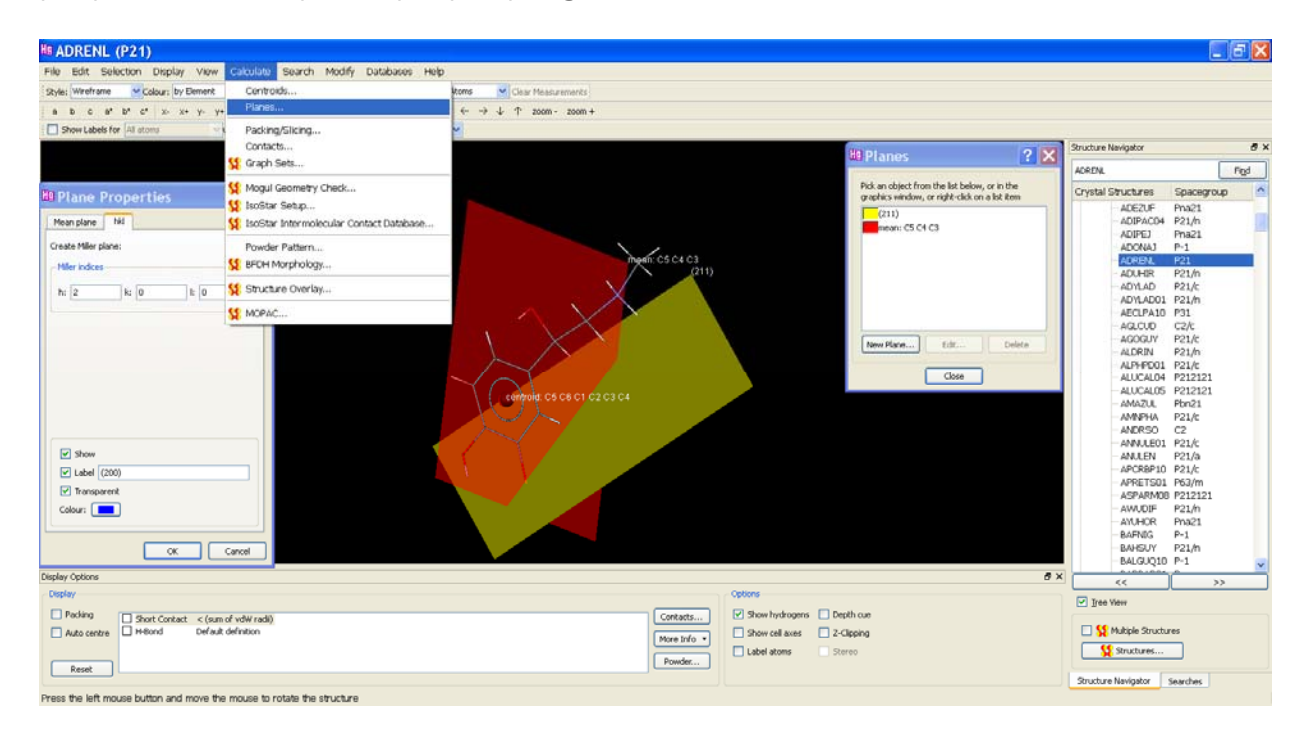

b.2) Ejemplo de la medida del ángulo formado por el plano principal y el plano de Miller 211 (calculados en el apartado b.1)) para la molécula de adrenalina. Al igual que en el apartado a), se ha seleccionado "Measure angle" dentro del menú "Picking mode" y, a continuación, se han seleccionado ambos planos.

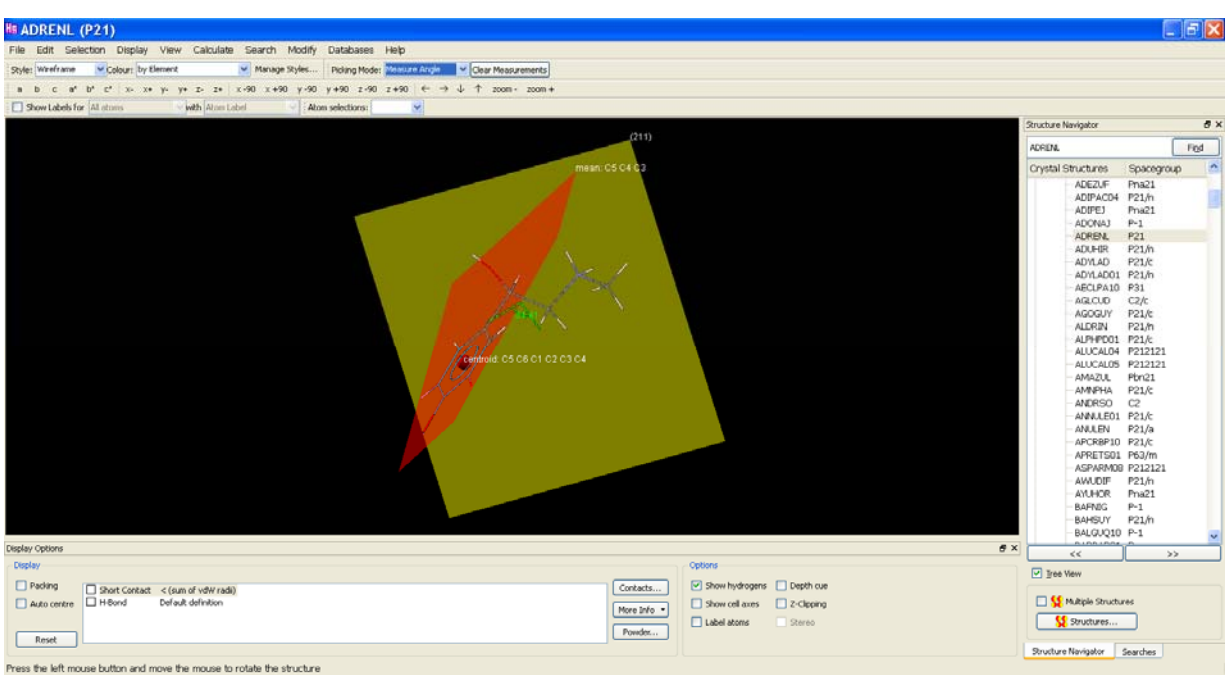

c) y d) Ejemplo para la localización de enlaces de hidrógeno y generación de una red de contactos intermoleculares para la molécula de adrenalina. Seleccionar "Hydrogen bond" del menú "Display" de la parte inferior izquierda de la pantalla. Aparecerán una serie de líneas de puntos de color rojo que terminan en un único átomo "solitario" pertenecientes a otras moléculas vecinas ausentes en la pantalla.

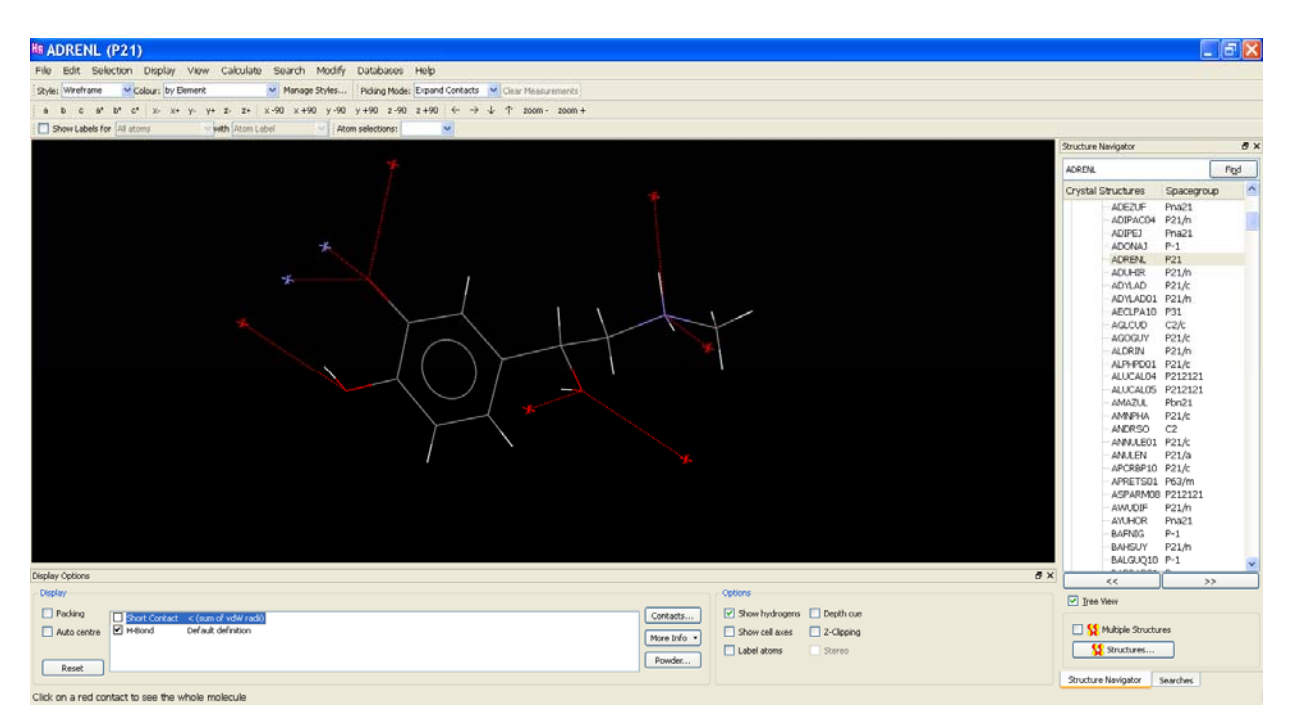

A continuación, se pulsa en cada uno de estos átomos "solitarios" para construir la molécula completa a la que pertenece. Los enlaces de hidrógeno ya completos aparecerán en color verde.

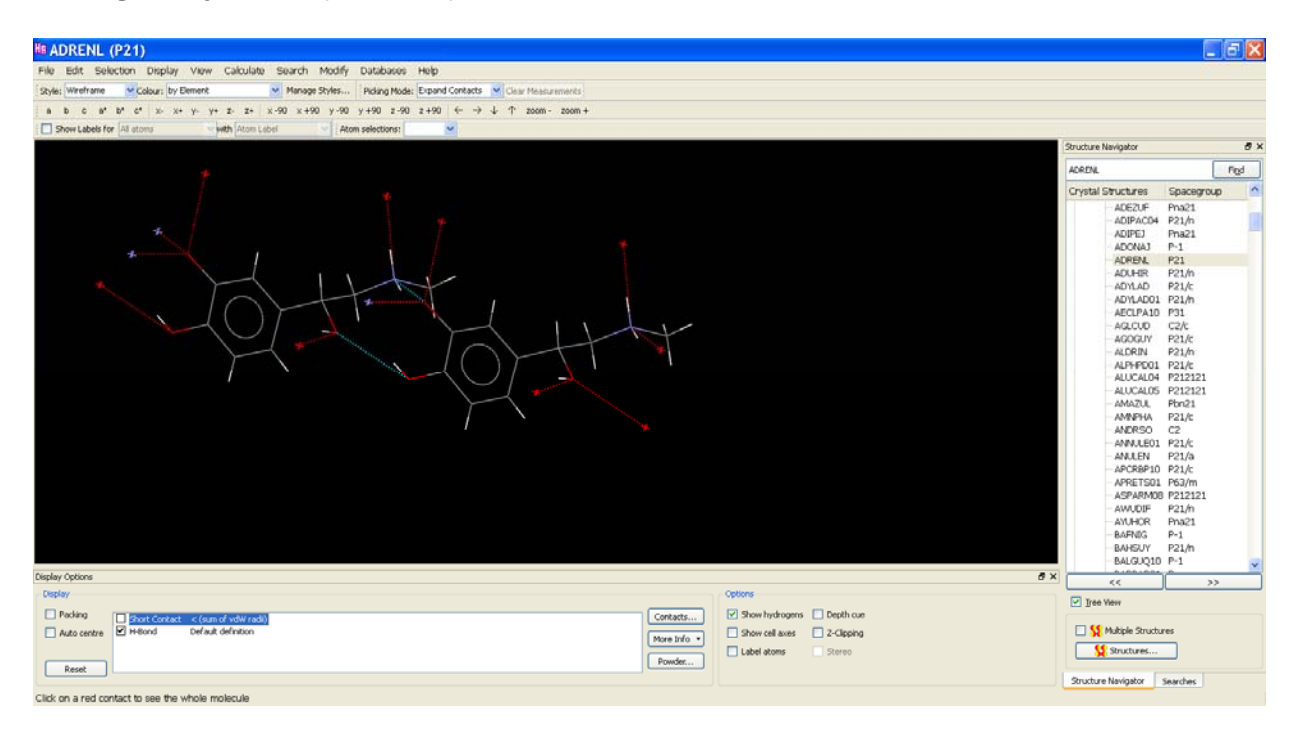

 Esta operación se repite sucesivamente para ir construyendo la red de enlaces intermoleculares.

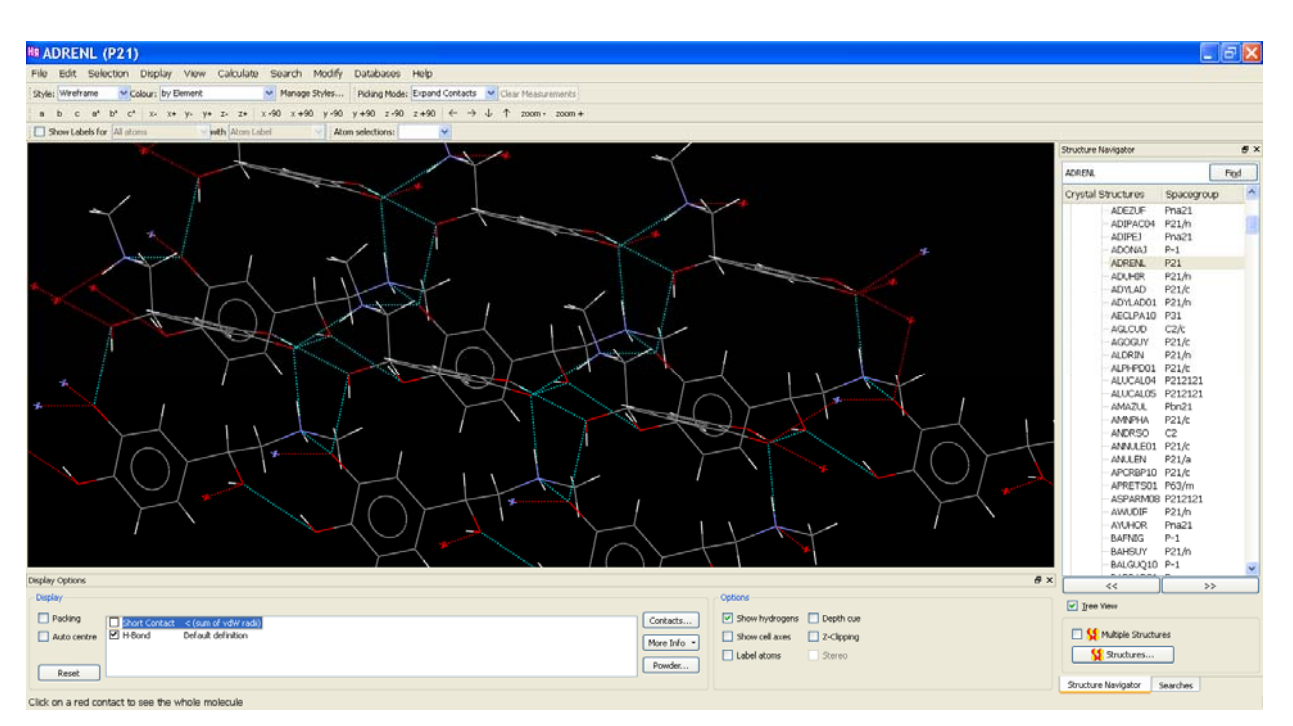

e) Ejemplo para el cálculo del difractograma de difracción de RX en polvo a partir de datos de monocristal para la molécula de adrenalina. Para ello, se pulsa en el menú "Display" la opción "Powder" y se obtendrá en una nueva ventana el difractograma de RX en polvo.

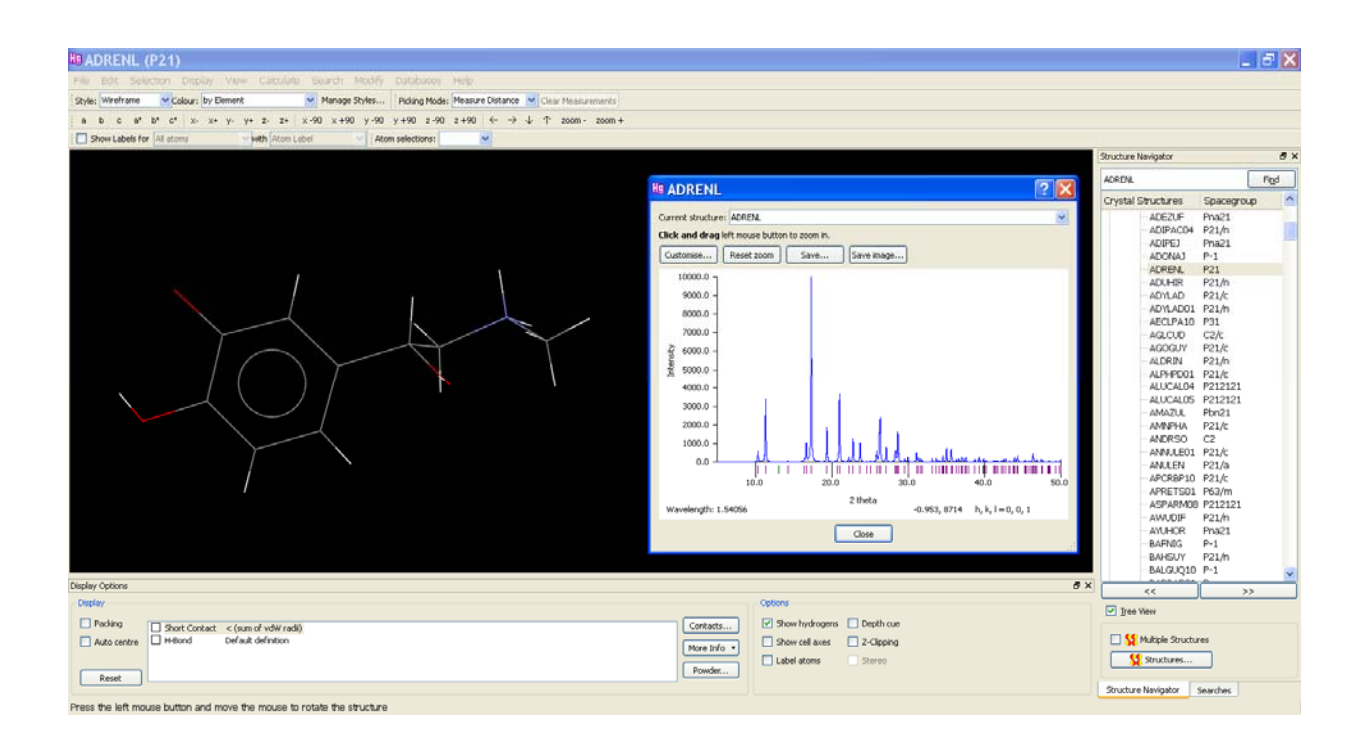

# *Ejercicios propuestos.*

Llevar a cabo las siguientes operaciones con la molécula de cafeína monohidratada cuyos datos cristalográficos se pueden obtener en la carpeta "Teaching\_subset", mencionada en el ejemplo explicado anteriormente, introduciendo "CAFINE" en la búsqueda.

a) Medir la distancia de enlace entre los átomos: C6-O13 y C14-N7

b) Medir los siguientes ángulos de enlace: C6-C5-N7 y N1-C10-H10

c) Calcular los centroides de los dos anillos aromáticos así como el plano principal que los contiene. Determinar los planos de Miller 111 y 210

d) Medir el ángulo entre el plano principal y el plano de Miller 210

e) Localizar los enlaces de hidrógeno en la estructura y construir la red de enlaces intermoleculares

f) Obtener el difractograma de RX en polvo

# *Respuesta a los ejercicios propuestos*

a) Medir la distancia de enlace entre los átomos: C6-O13 y C14-N7

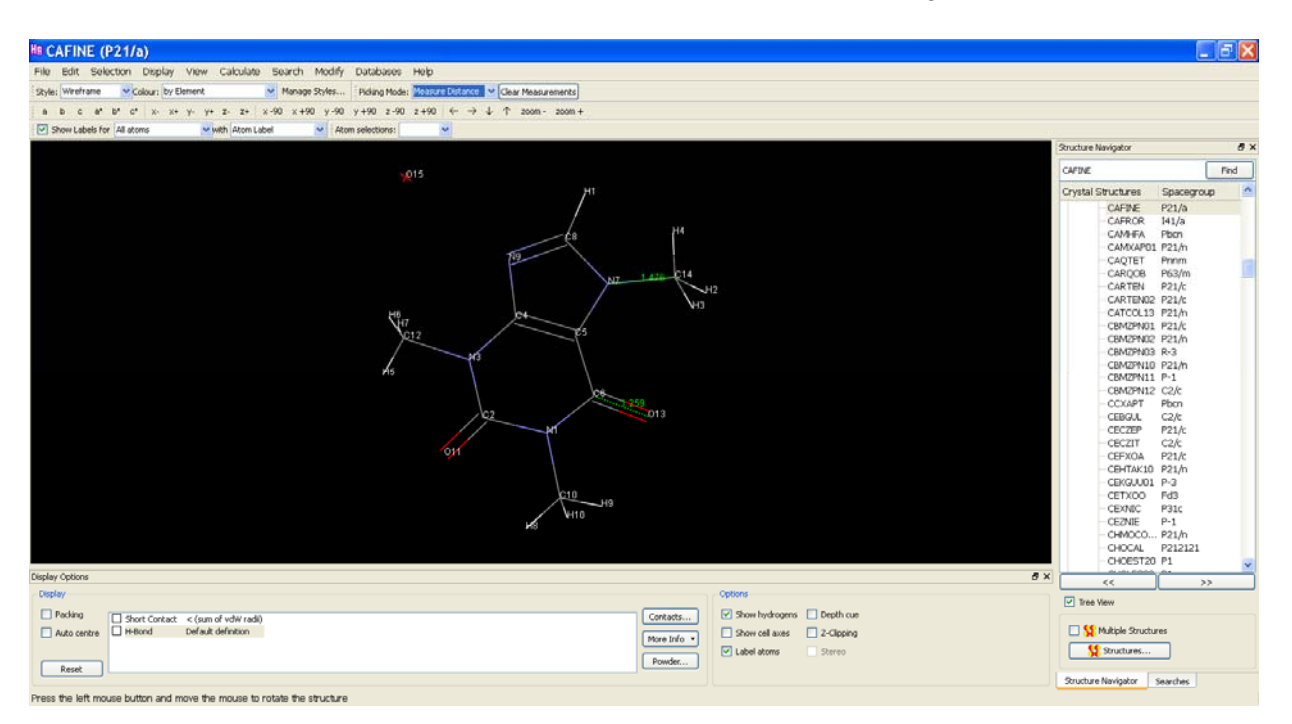

b) Medir los siguientes ángulos de enlace: C6-C5-N7 y N1-C10-H10

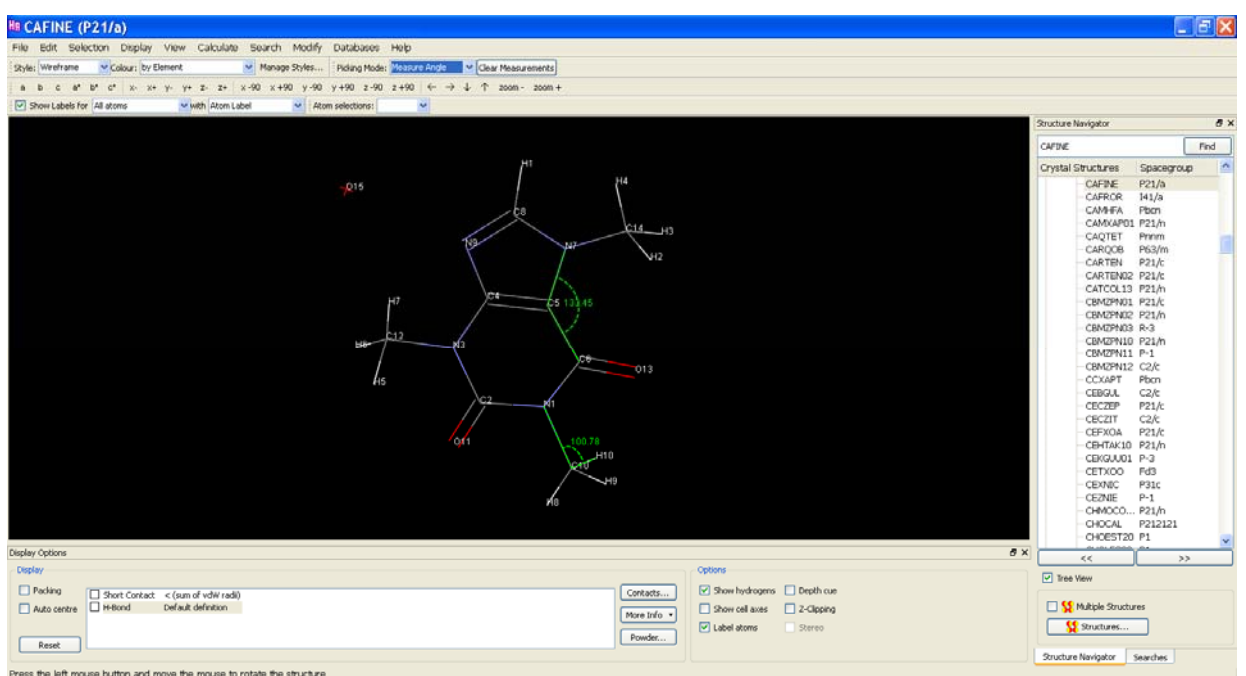

c) Calcular los centroides de los dos anillos aromáticos así como el plano principal que los contiene. Determinar los planos de Miller 111 y 210

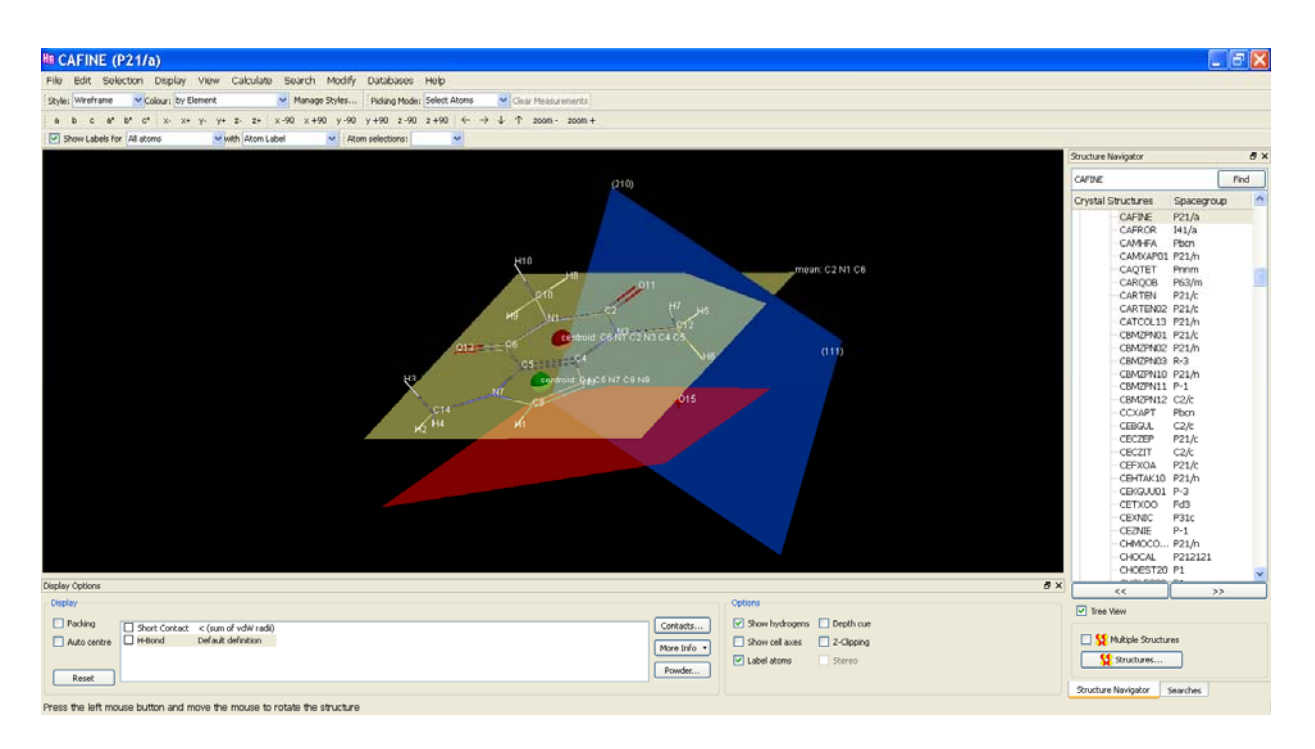

d) Medir el ángulo entre el plano principal y el plano de Miller 210

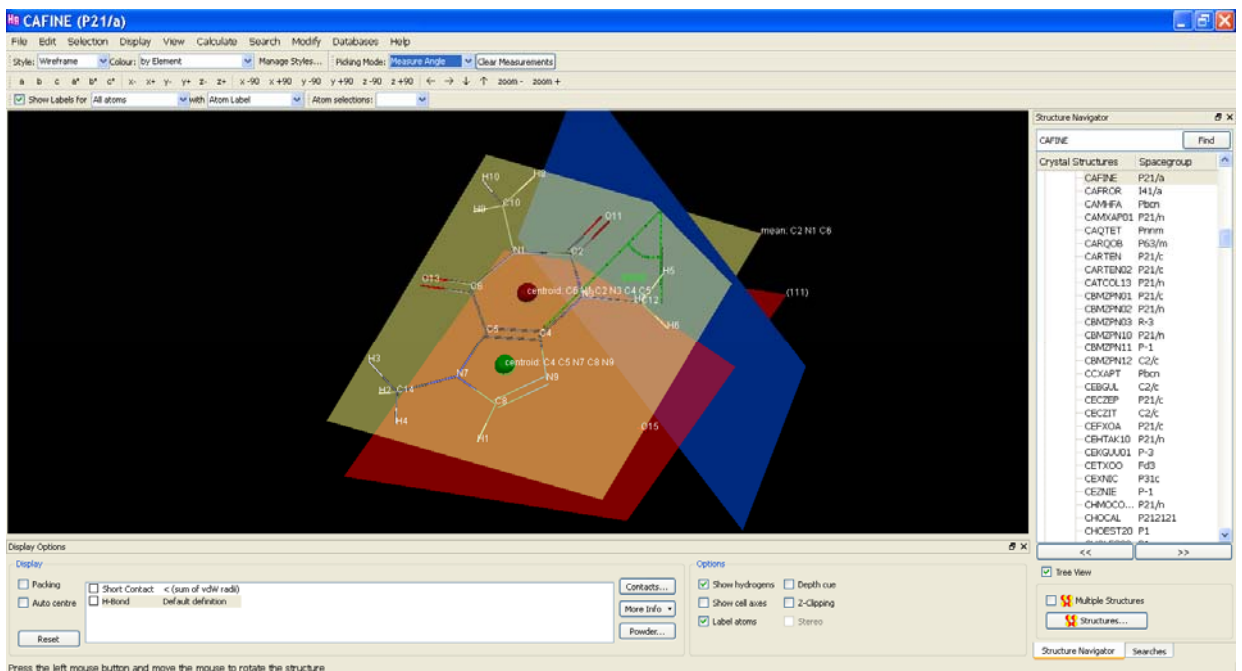

e) Localizar los enlaces de hidrógeno en la estructura y construir la red de enlaces intermoleculares

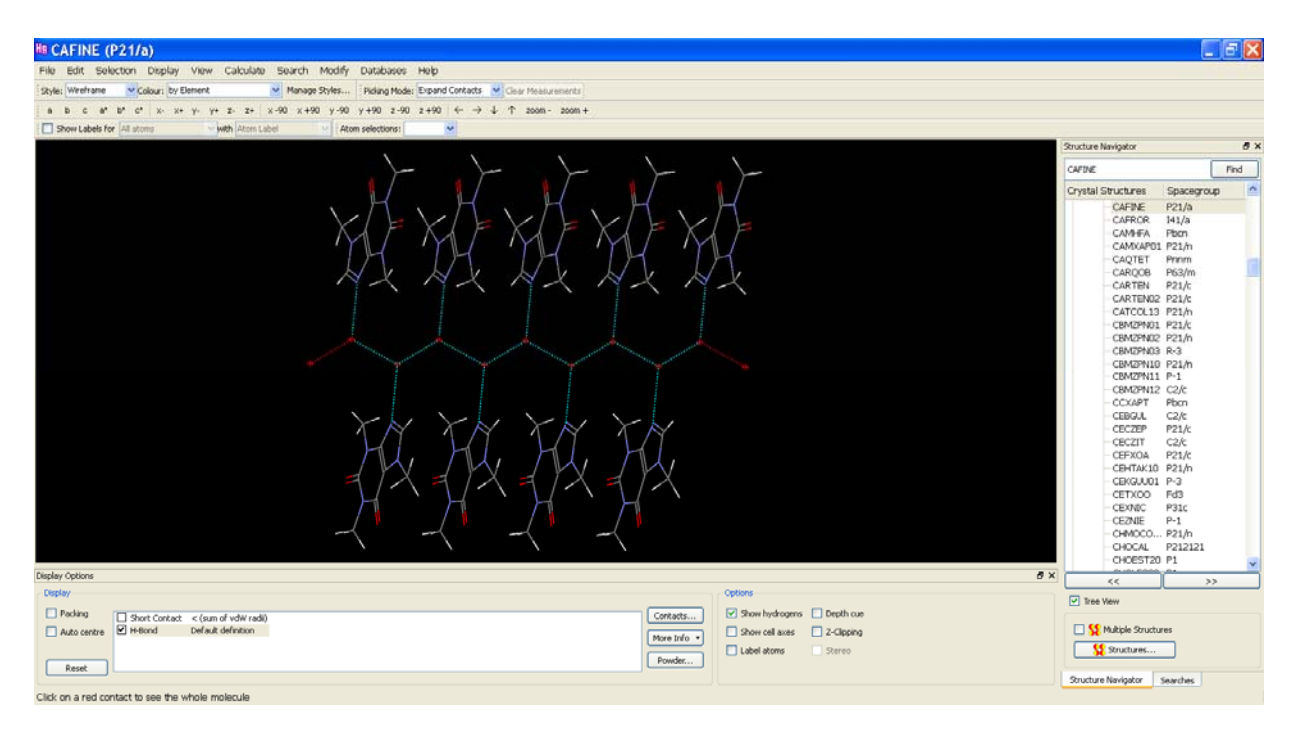

### f) Obtener el difractograma de RX en polvo

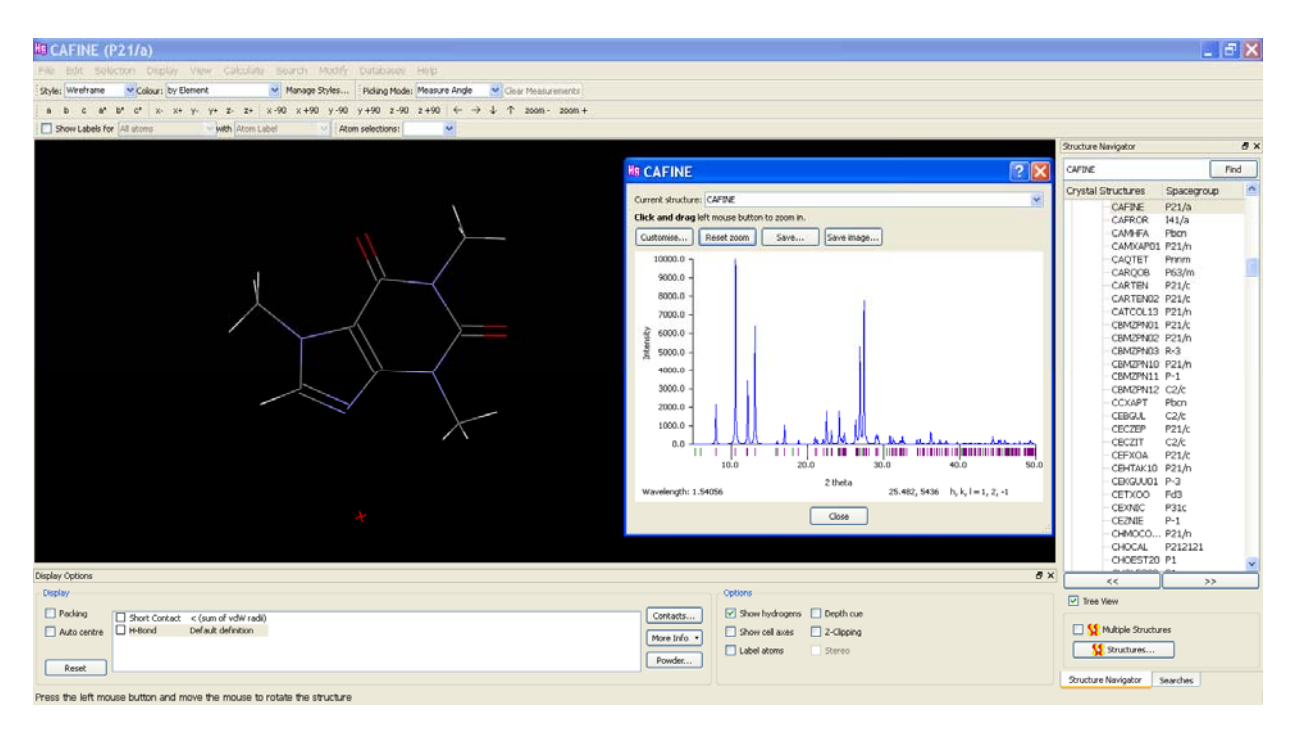

# *Powder Cell*

Paquete informático: *PowderCell*  Dirección URL: http://www.ccp14.ac.uk/ccp/web-mirrors/powdcell/a\_v/v\_1/powder/e\_cell.html Términos recomendados de búsqueda: *Powdercell Nolze BAM space-group diffraction*  Programa diseñado por: Werner Kraus / Gert Nolze Federal Institute for Materials Research and Testing, Berlin (Alemania)

PowderCell es un interesante programa para el estudio de estructuras y análisis de patrones de difracción de rayos X unidimensionales. Este programa permite visualizar, sin demasiada calidad gráfica, estructuras cristalinas sencillas y compararlas con su cálculo correspondiente de difracción de rayos X en polvo. El programa no posee una extensa base de datos de estructuras calculadas pero permite importar archivos de datos estructurales en formatos ICSD y SHELX. Entre otras opciones avanzadas disponibles del programa destaca la posibilidad de hacer refinamiento automático de patrones de difracción, cálculos de *size/strain,* cuantificación de fases, etc.

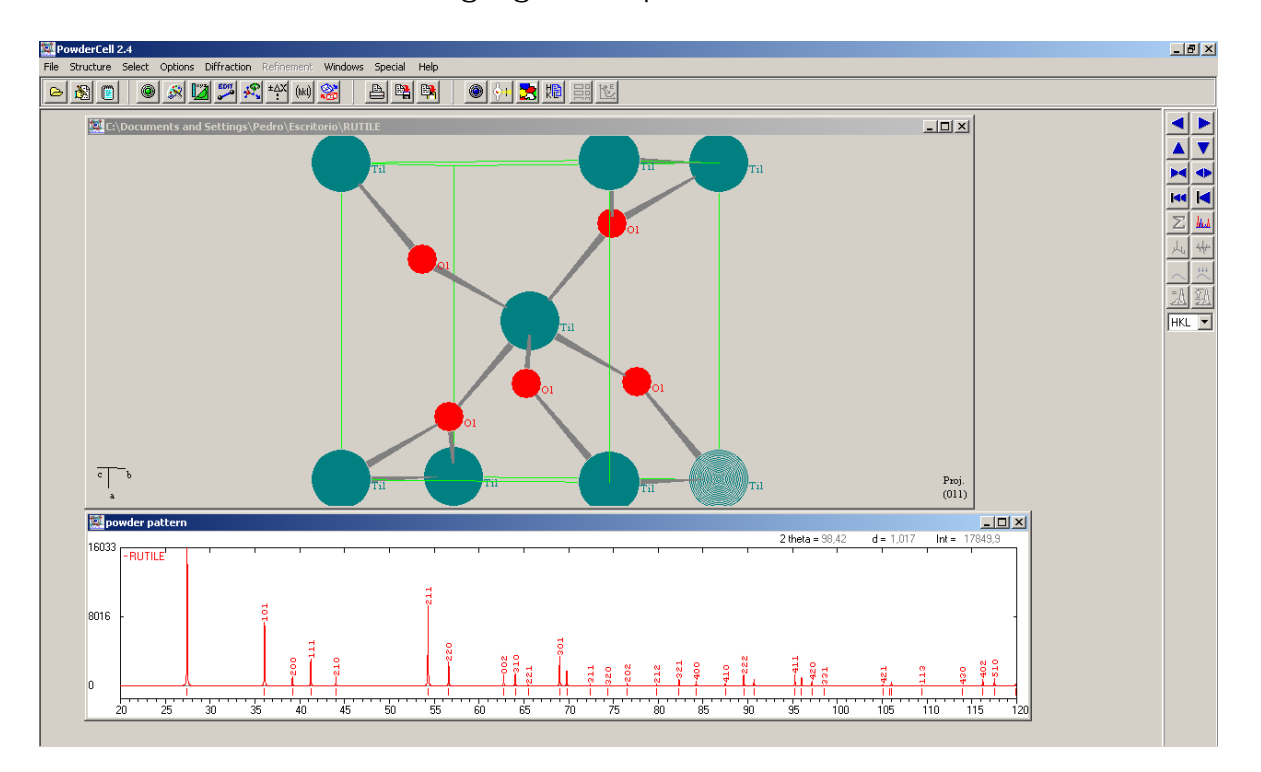

Existen versiones de descarga gratuita para Windows.

*Figura 1. Representación de la estructura del rutilo y patrón de difracción de rayos X en polvo equivalente.* 

En este guion se describen diferentes recursos informáticos de libre distribución y bases de datos de creación cooperativa relacionados con la cristalografía y el análisis estructural de la materia.

# *i) Cambridge Structural Database:*

## *http://www.ccdc.cam.ac.uk/*

Términos recomendados de búsqueda: *CCDC crystallography database structure* 

Esta página contiene diferente información relacionada con el estudio de macromoléculas. En ella aparecen publicaciones relacionadas con el estudio estructural de macromoléculas, referencias a otras bases de datos, vínculos a otros programas cristalográficos de libre distribución, etc.

Entre toda la información disponible en la web destaca (menú: **Free Service -> Teaching**). Este enlace incluye una extensa base de datos de moléculas (más de 500 estructuras) en las que se muestran datos de su composición, geometría y una representación geométrica tridimensional. También existe una interesante aplicación en la que, mediante ejemplos interactivos on-line, se explican conceptos químicos como aromaticidad, estereoquímica, VSEPR, etc.

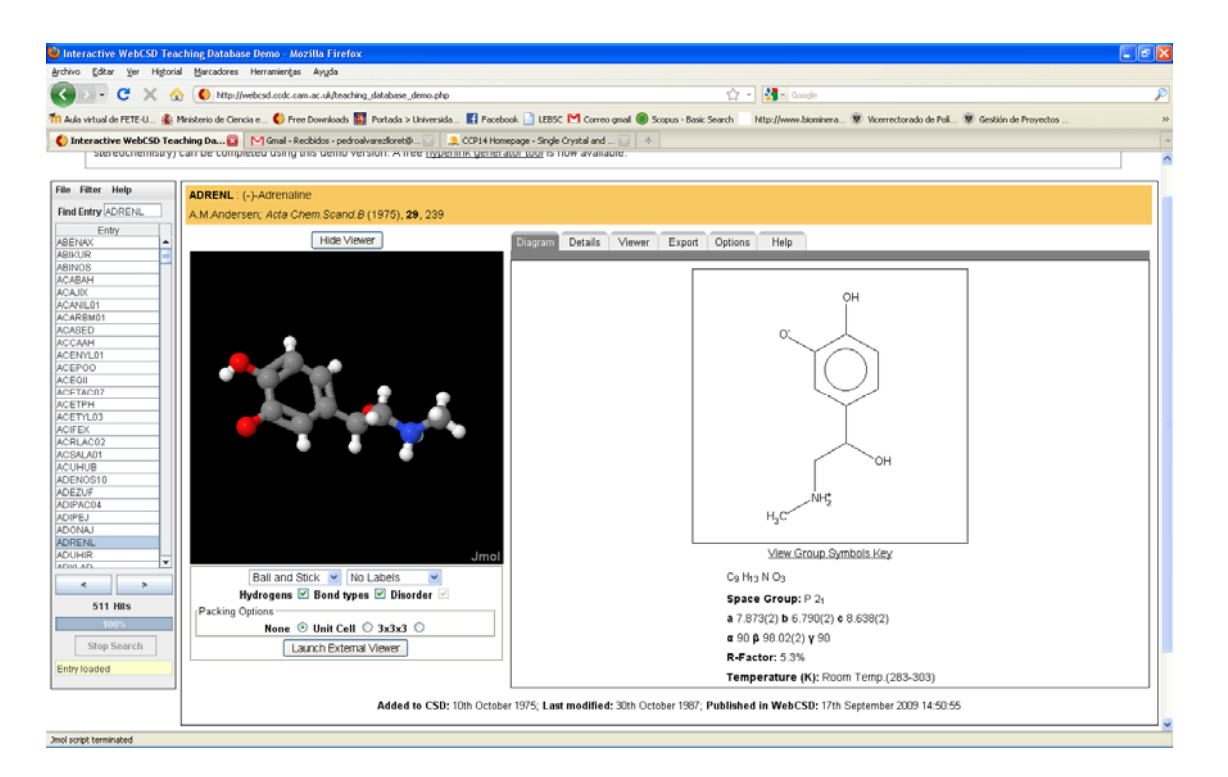

*Figura 1. Representación tridimensional, estructural y química de una molécula de adrenalina* 

**--------------** 

# *ii) Crystallography Open Database*

## *http://www.crystallography.net/*

Términos recomendados de búsqueda: *COD crystallography crystal structures*

Esta página permite la búsqueda de un gran número de moléculas y las referencias asociadas a su estructura cristalográfica. Permite hacer la búsqueda según su composición, propiedades cristalográficas, volumen, etc. El resultado de la búsqueda nos proporciona información estructural completa, estructura de la molécula a través de archivo del tipo "CIF" y la referencia bibliográfica asociada a dicha molécula.

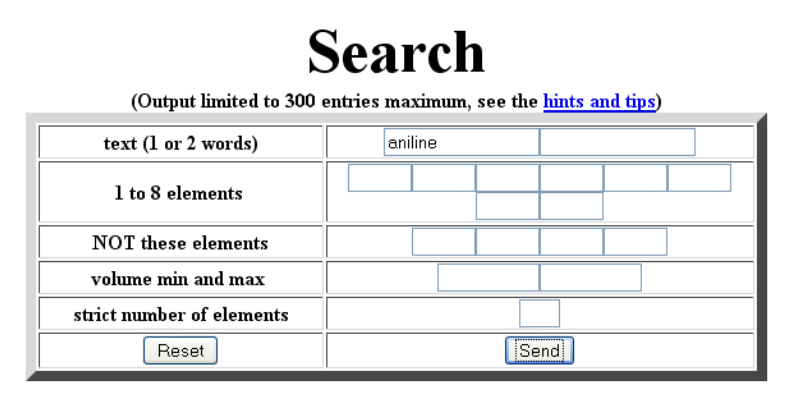

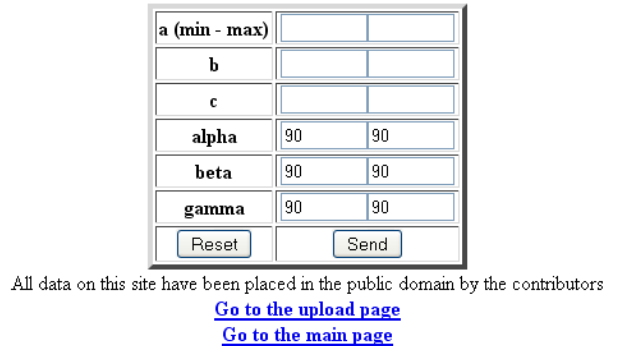

*Figura 2. Entorno gráfico para realizar la búsqueda de la molécula.* 

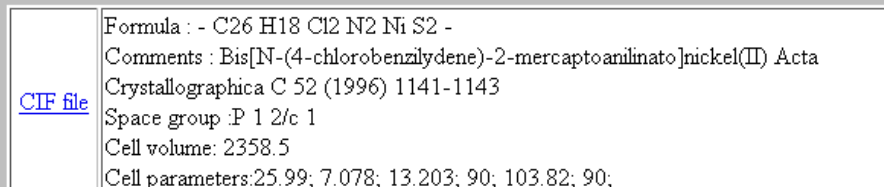

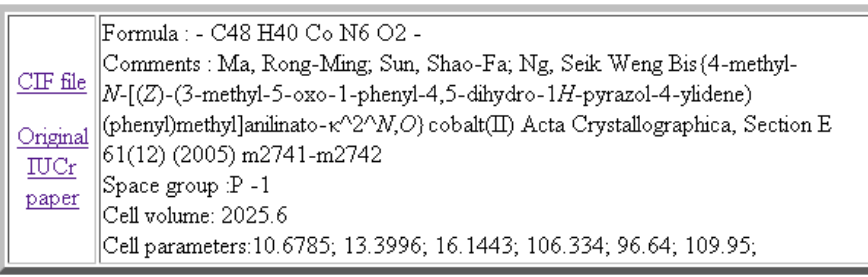

|                                       | <sub>i</sub> <u>CIF file</u>   Formula : - C20.5 H22 Cl3 Mo N3 O -                                                        |
|---------------------------------------|----------------------------------------------------------------------------------------------------|
|                                       | $\big\ $ Comments : Nielson, Alastair J.; Waters, Joyce M. (2,2'-Bipyridine- $\kappa^{\wedge}2^{\wedge}N$ , $N^{\wedge})$ |
| <b>HKL</b><br>$\frac{data}{\sqrt{1}}$ | [[2-tert-butylanilinato(2(-})]dichloridooxidomolybdenum(VI) dichloromethane                                               |
|                                       | hemisolvate Acta Crystallographica Section E 66(12) (2010) m1659-m1660                                                    |
| Original                              | Space group :P b c n                                                                                                    |
| <b>IUCr</b>                           | Cell volume: 4307.94                                                                                                    |
| paper                                 | Cell parameters:17.4207; 14.9657; 16.5237; 90; 90; 90;                                                                    |
|                                       |                                                                                                    |

*Figura 3. Resultados para algunos ejemplos de moléculas.* 

# *iii) American Mineralogist Crystal Structure Database*

**--------------**

## *http://rruff.info/*

Términos recomendados de búsqueda: *Minerals rruff sample data chemistry X-ray* 

 En esta dirección URL encontramos una base de datos de composición química difracción de rayos X, espectroscopia de IR u Raman de un gran número de minerales.

**Ejemplo de la información que podemos obtener del portal para la AZURITA** 

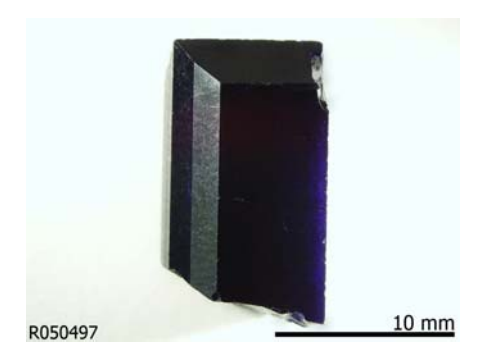

**Nombre:** Azurite **RRUFF ID:** R050497 **Fórmula química:** Cu<sub>3</sub>(CO<sub>3</sub>)<sub>2</sub>(OH)<sub>2</sub>

### *Espectro Raman*

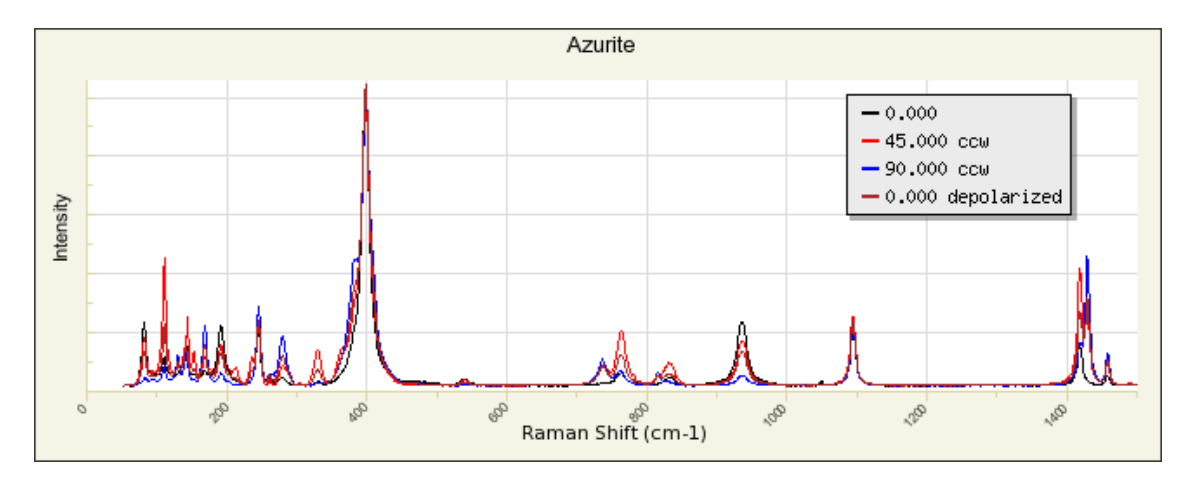

### *Patrón de difracción y parámetros cristalográficos*

**a:** 5.0095(2)Å **b:** 5.8455(2)Å **c:** 10.3441(5)Å **alpha:** 90.° **beta:** 92.420(3)° **gamma:** 90.° **Volume:** 302.64(1) **Crystal System:** monoclinic

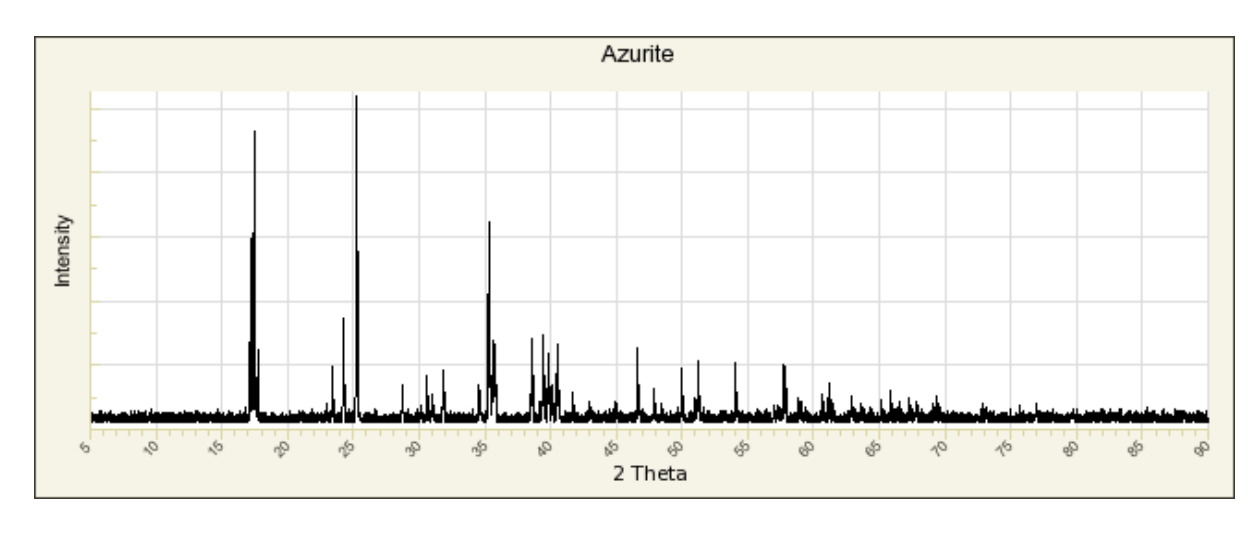

**--------------** 

## *iv) Web mineral*

## *http://www.webmineral.com/crystall.shtml*

 Términos recomendados de búsqueda: *Mineralogy crystallography database David Barthelmy*

Esta página web dispone de una gran cantidad de información sobre mineralogía y cristalografía. Con respecto a la información cristalográfica encontramos diferentes proyecciones de clases de simetría de todos los sistemas cristalográficos. En relación con la mineralogía aparece una detallada descripción de los grupos minerales y diversos minerales en cada uno de ellos. También aparece una extensa librería de datos de difracción de rayos X y descripción de las principales propiedades físicas y ópticas de minerales.

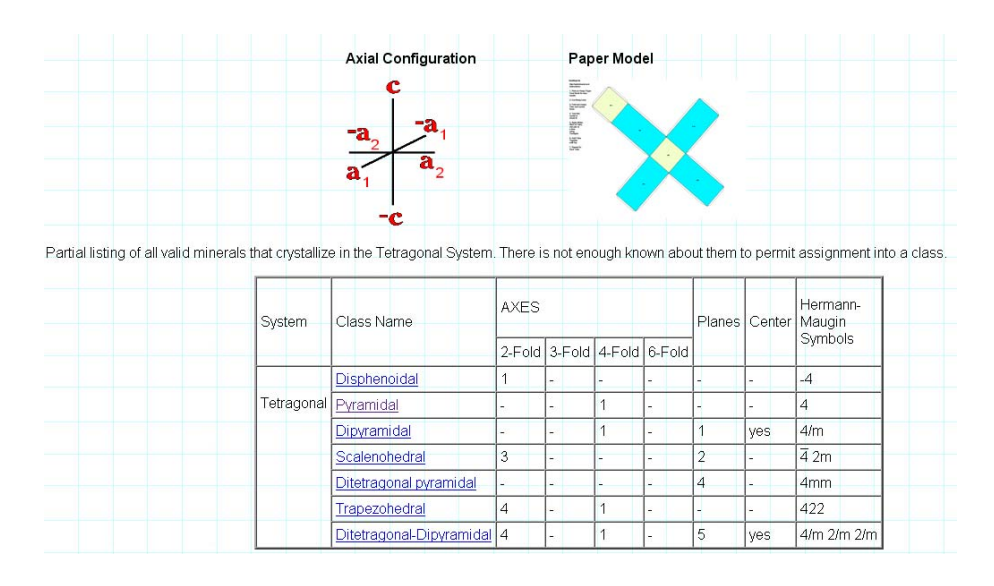

**Ejemplo de clases de simetría correspondiente al sistema tetragonal** 

**--------------** 

# *v) Collaborative Computational Project Number 14*

## *http://www.ccp14.ac.uk/*

Términos recomendados de búsqueda: *CCP14 single crystal powder diffraction*

Este portal ofrece un completo catálogo de programas informáticos de libre distribución dedicados al análisis de datos de difracción de rayos X tanto monocristal como material policristalino (Fullproof, GSAS, Crysfire, Convx).

### *Programa de seminarios – visitas científicas*

 En estos seminarios se propone realizar una serie de visitas a los laboratorios dedicados al estudio microstructural de materiales en el Departamento de Mineralogía y Petrología y el Centro de Instrumentación Científica de la Universidad de Granada.

#### - *Breve introducción a la técnica*

 La difracción de rayos X es una de las técnicas más ampliamente usadas en el estudio de la materia sólida, aunque también encuentra aplicaciones en análisis de estados desordenados. Sus orígenes se remontan a principios del siglo XX (Laue, 1912, W.H. Bragg y W.L. Bragg, 1915), quienes diseñaron experiencias de difracción y reflexión de rayos X por materia cristalina que permitieron mostrar la naturaleza electromagnética de esta radiación.

La principal aportación de estos científicos fue la famosa ley de Bragg:

$$
\lambda \equiv 2\; d_{nh\;nk\;nl}\; sen\theta
$$

que permite deducir las distancias interplanares (dhkl) de los cristales a partir del ángulo  $(\theta)$ al que reflejan los rayos X de longitud de onda λ. En esta ecuación los planos cristalinos están representados por los índices de Miller (hkl) y n es un número entero que indica el retraso con el que interfieren las ondas reflejadas por planos sucesivos. En general la ecuación se simplifica:

$$
\lambda = 2 d_{HKL} \, \text{sen}\theta
$$

Pronto se dedujo que el fenómeno de difracción de los rayos X estaba condicionado por el número y distribución de los electrones que intervienen en la estructura cristalina. El estudio de la función densidad electrónica  $(p(x,y,z))$  de los cristales, al ser periódica, resultó ser un instrumento valioso para el estudio de la naturaleza cristalina que pudo ser analizada con resolución insospechada antes de la segunda mitad del siglo XX.

En la actualidad, la difracción de rayos X tienen muchas aplicaciones en el estudio de la materia sólida: Unas veces a partir de mezclas de polvo mono o policristalinas y otras a partir

de cristales con menos de un milímetro de diámetro, pueden realizarse estudios no destructivos de diversos tipos:

- Análisis cualitativo.
- Análisis cuantitativo
- Análisis microtextural
	- o Tamaño de cristalito= mosaicidad= dominio coherente. Cristalinidad.
	- o Deformación no homogénea (*strain*)
	- o Tensores de dilatación térmica( termodifracción).

- Cambios de fase (reacciones en estado sólido, procesos secuenciales)

- Análisis estructural. Posiciones atómicas, oscilaciones atómicas de carácter térmico, desorden posicional, etc.)

Para los cuatro primeros tipos de análisis se suele utilizar el 'difractómetro de polvo' que, como su nombre indica utiliza muestras policristalinas, mientras que para el análisis estructural es preferible utilizar el difractómetro de cristal único. El análisis por difracción de rayos X se utiliza sobre cualquier material sólido. Es ampliamente utilizado en materiales inorgánicos, superconductores, orgánicos, cementos, minerales, materiales corrosivos, metales y aleaciones, polímeros, detergentes, pigmentos, materiales forenses, productos farmacéuticos, zeolitas, cerámicas, explosivos, etc.

*-------------------* 

# *i) Visita al laboratorio de difracción de rayos X del Departamento de Mineralogía y Petrología en la Facultad de Ciencias*

 En este seminario se propone realizar una breve visita al laboratorio de rayos X del Departamento de Mineralogía y Petrología. Estos laboratorios cuentan con tres equipos de difracción de rayos X (uno de ellos en exposición) y diferentes equipamientos para el análisis de materiales.

Durante este seminario se explicará cómo realizar la preparación de un muestra de polvo de un material policristalino. Posteriormente se analizará empleando alguno de los equipos de

difracción de rayos X para posteriormente realizar un análisis de los datos de difracción obtenidos.

Equipos de difracción de rayos X disponibles en las dependencias del Departamento de Mineralogía y Petrología.

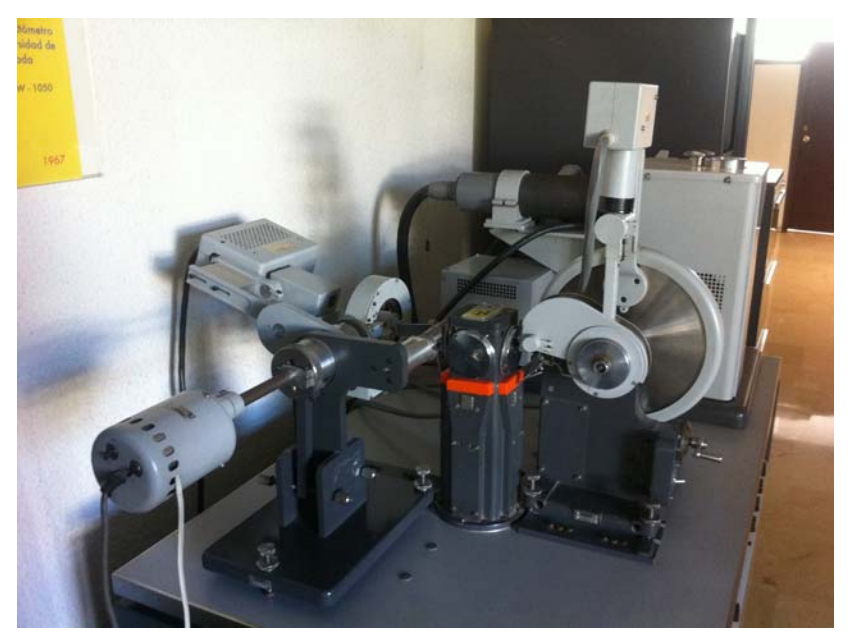

*Equipo de difracción en exposición Philips PW1050*

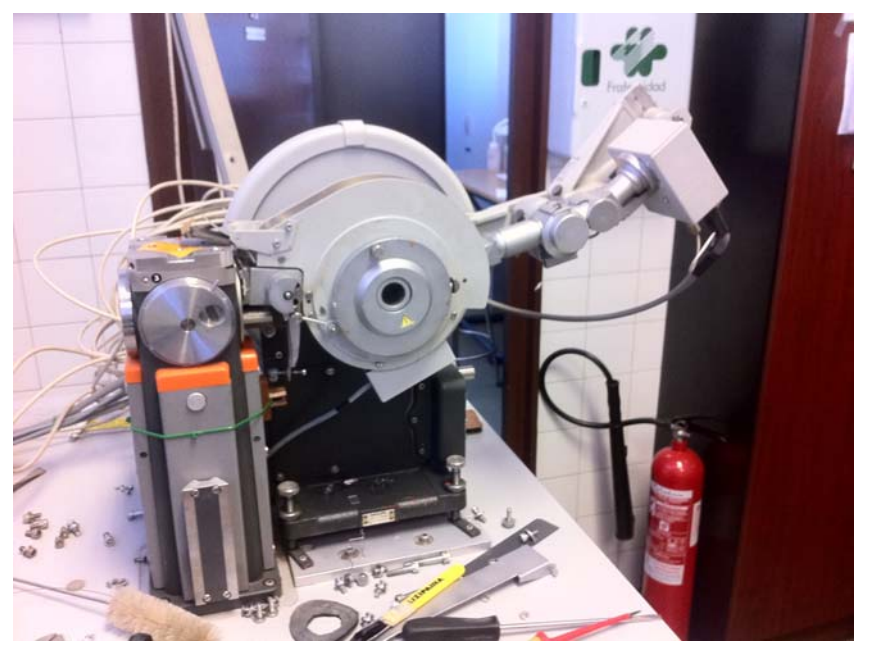

*Difractómetro Philips PW1710*

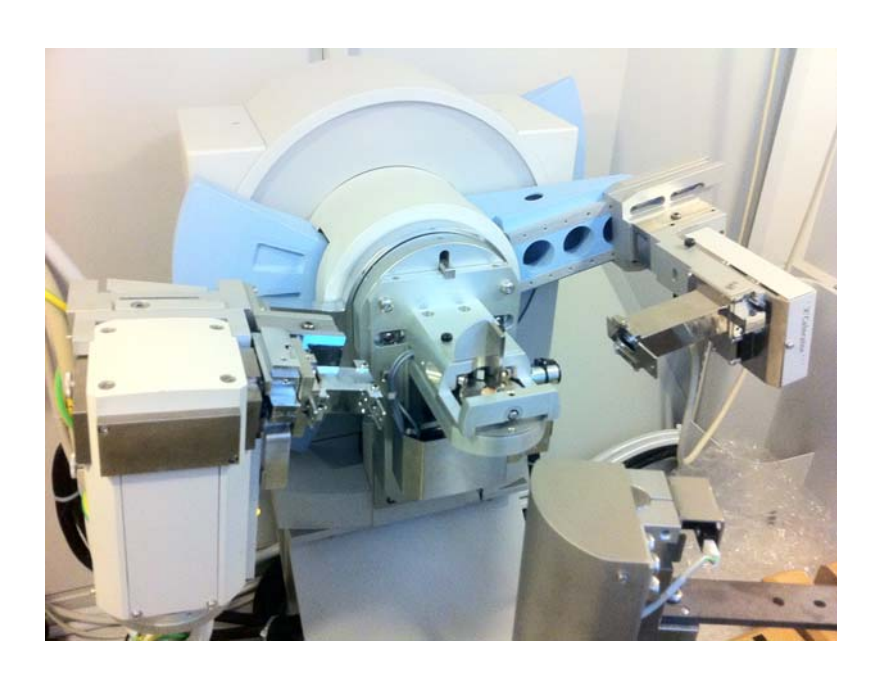

*Difractómetro de polvo Philips XPertPro con intercambiador de muestras acoplado* 

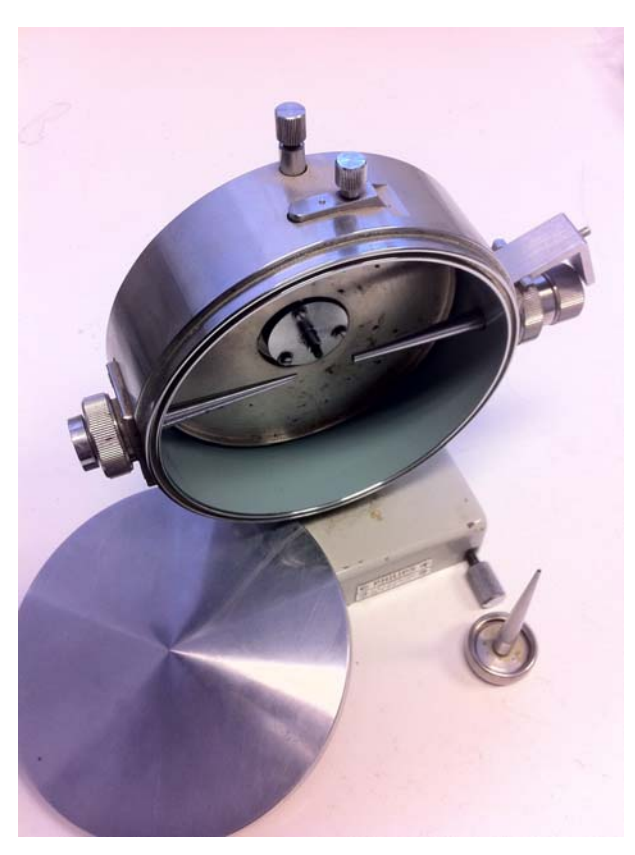

*Cámara de difracción de Rayos X* 

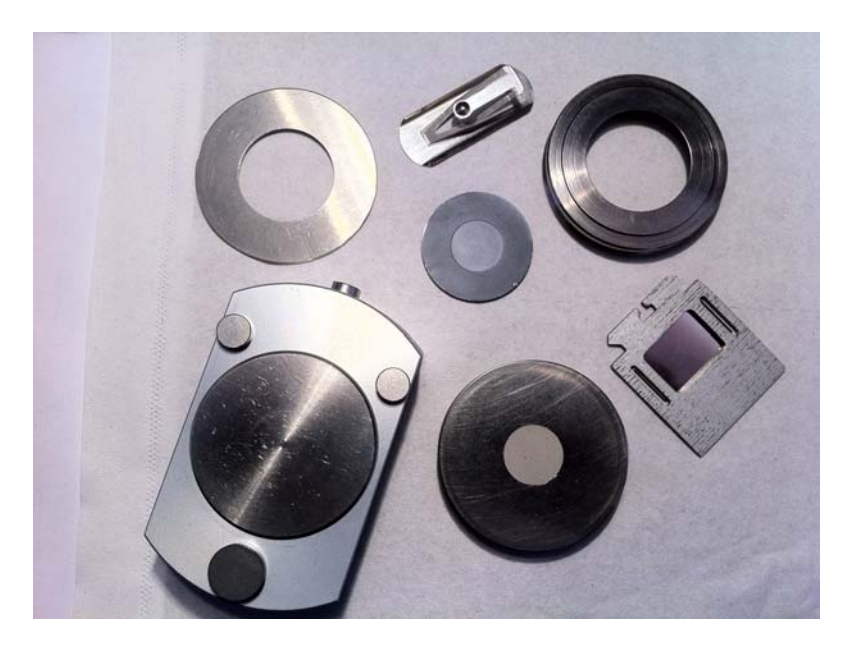

*Utensilios para la preparación de muestras policristalinas para su análisis por difracción de rayos X por el método de polvo.* 

# *ii) Visita a los Servicios de Difracción de Rayos X del Centro de Instrumentación Científica de la Universidad de Granada*

En este seminario el responsable de la unidad de resolución estructural del CIC realizará diferentes experimentos de difracción de rayos X de cristal único y de difracción en polvo de muestras policristalinas. Durante el seminario se explicaran los dispositivos que constituyen los diferentes equipos de difracción de rayos X (fuente de emisión de rayos X, portamuestras, disposición de los goniometros, detector bidimensional, sistemas de protección radiológica, etc) y la metodología para la realización de un experimento de difracción de Rayos X.

Los equipos disponibles en la actualidad en el laboratorio de difracción de rayos X.

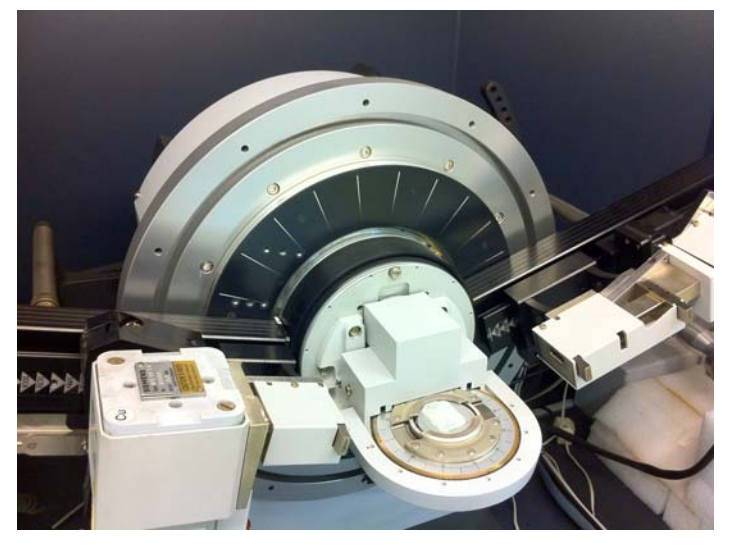

*Difractómetro de polvo BRUKER AXS D8 ADVANCE*

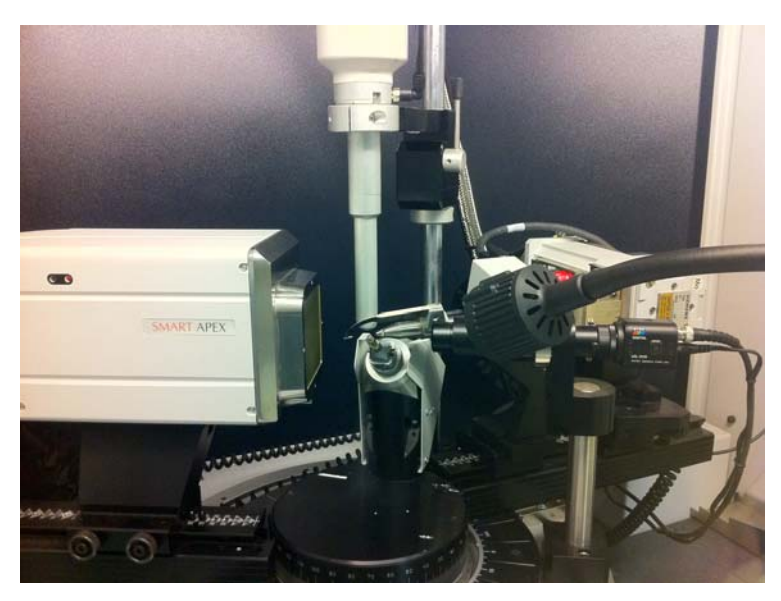

*Difractómetro de cristal único BRUKER SMART APEX*

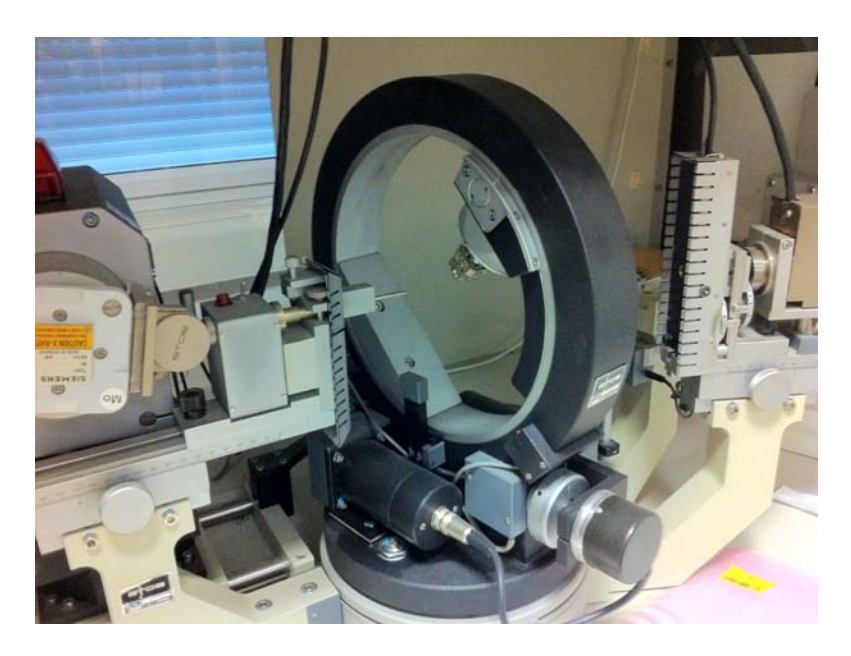

*Difractómetro automático de cuatro círculos para monocristal KRISTALLOFLEX SIEMENS P4* 

#### **REFERENCIAS**

Azaroff, L., Buerger, M.J. (1958). "The Powder Method in X-ray Crystallography". Ed. McGraw-Hill, New York.

Bermúdez Polonio, J. (1981). "Métodos de Difracción de Rayos X. Principios y Aplicaciones". Ed. Pirámide.

Bernal, J.D. (1926) On the interpretation of X-ray, single crystal, rotation photographs, Proc. Royal Soc. (London) 113A, 117-160.

Bragg, W.H., Bragg, W.L. (1913). The reflection of X-rays by crystals. Proc. R. Soc. Lond. 88:428-438.

Kluig, H.P., Alexander, L.E. (1974). "X-ray Procedures: for Polycrystalline and Amorphous Materials". Ed. Wiley and Sons, New York.

Marisol Faraldos y Consuelo Goberna, (2003) Técnicas de Análisis y Caracterización de Materiales. Biblioteca de Ciencias, 3. Editorial del CSIC. 153-188. Madrid.

Phillips, G.N. Jr. (1995) XRayView: A Teaching aid for X-Ray Crystallography. Biophysical Journal, 69, 1281-1283.

Rodriguez Gallego, M. (1982). "La Difracción de los Rayos X". Ed. Alhambra.